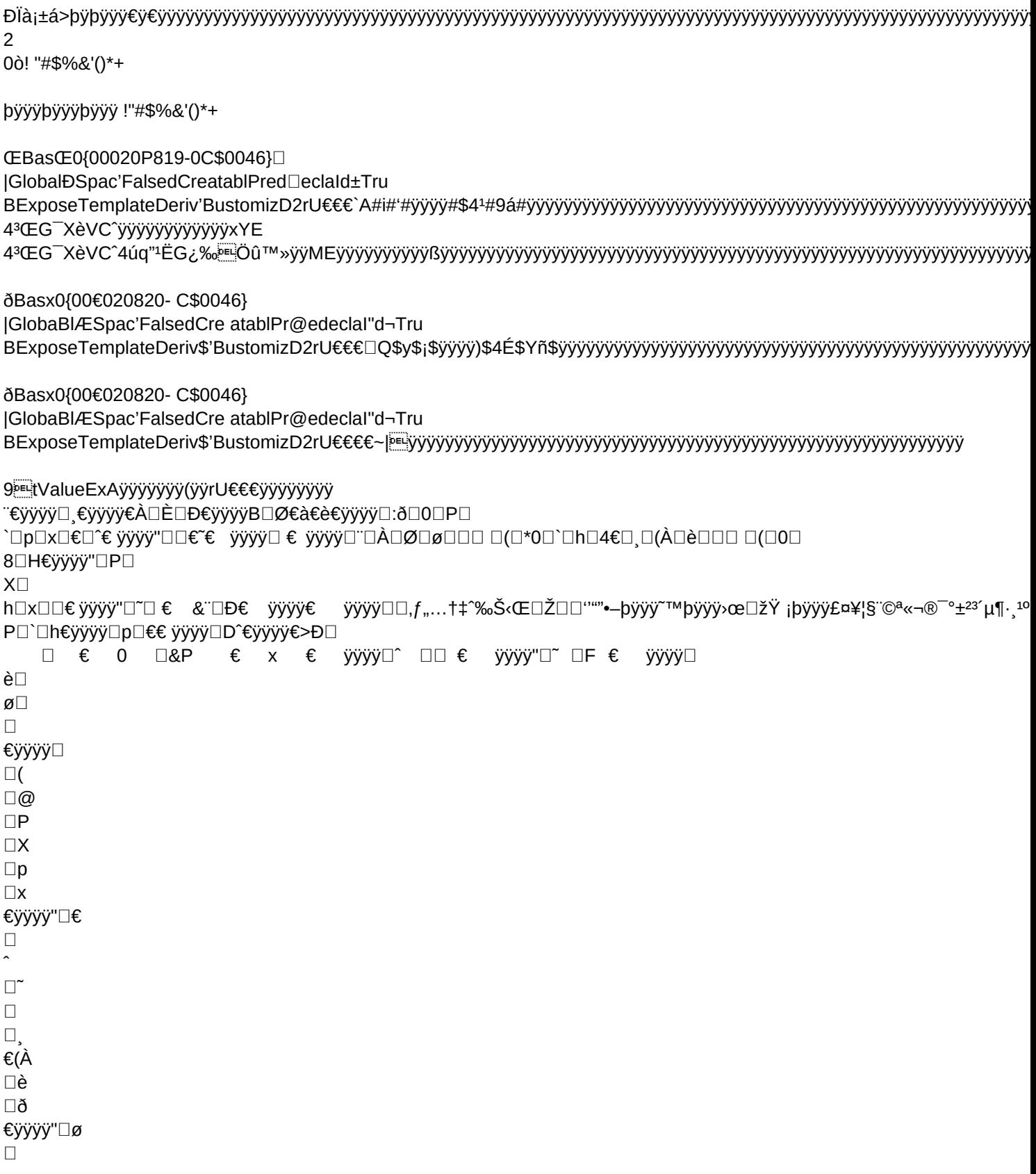

□ □(€ÿÿÿÿB□0□8□H□X□p□x€ÿÿÿÿ€8€€ÿÿÿÿ€|¸€l8B□¨€°€¸€À€È€Đ€ÿÿÿÿ□VØ□0

 $\Box 8$ 

 $\Box$ 

€ўўўў⊡@

 $\square$ &H

 $\Box p$ 

 $\square$ x

Π€

€ўўўў€~  $\Box$ 

## €ўўўў€4Ѐ

 $\Box \Box \Box \Box (\Box 0 \Box$ 

8□H€ÿÿÿÿ€P□

ӱӱӱӱB□ €¨€°€ͺ€À€È€ ӱӱӱӱ□\Ð□0□8€ ӱӱӱӱ□@□&H□p□x□€€ X€ h€€⊟^⊟⊟⊟~€ ÿÿÿÿ€ ӱӱӱӱ€ ~⊡°€ ӱӱӱӱ€ x□^□□€ÿÿÿÿ€~□

€ °€È⊟Ð⊟Ø⊟à€ ÿÿÿÿÿÿÿyŏĺÿÿxà8012MENT(2–¦–`(L¦–@AC¦–@'''']D¯€òp'''']D¬ò~'''') ӱӱӱӱ€ ӱӱӱӱ€ ӱӱӱӱ€

WizDefinition | %z%põà5~!€'lÿÿÿÿí¬¬7,.nqÿÿø †\$"'\àiLocalState = 0ÿÿÉȬ'^ \ !¶!Character.fnHelpCallBack x ^!Š%Œ'^"ÿÿÿyĔp AlertTable\$~9Tyyyy-t5R¶Text t'v v\$-¶ayyyy t-œø v\$-9V/ndyya5V-

\$š⊣

\$š v\$–9V000/kÿÿ¨ t¬'tub5R¶Text t'vªÿÿx œ9X ž9Zkÿÿ`qÿÿXÿ rþĖp defi|ÿÿ@£Ž8 'doÿÿ(–(]òˆ]ò í¶ AlertTable¶Local<sup>a∧</sup>ŽjÿÿÿÿËç/□d-þÿÿ¶ÿÿ□\$ÿÿRegCloseKey04RegOpenKeyExA"0Xÿÿ ÿÿRegQueryValueExA0€DRegSetValue

**yyyyy**°h

+`pÿÿÿÿÿÿÿÿÿÿ@ÿÿif"ÿÿyÿyyyyyyy;,Œy+&@ pÿyyyyyyyyyyy ÿy if"yyyyyyyyyyyyA,,Ht4if(ÿyyyyyyyyyyyya,,ØÛ"if\*yyyyyyyyyy,,if @ӱӱӱӱӱӱӱ

"ä@`ÿÿÿÿÿÿÿÿÿÿÿÿÿÿÿÿÿÿ,æ `ўўўўўўўўўўу€ ўўўў⊞ ј еўўўўўўўўўўўўўў<del>€+</del>"х

҇ӱӱӱӱӱӱӱӱӱӱӱӓӱӱӱӱ

<u>`ўўўуўуўуўуўу,</u>

ӱӱӱӱ €.

if øyyyyyyyyyyyyyy,nge`""yyyyyyyyyy

`"@ÿÿÿÿÿÿÿÿyPus`"ðÿÿÿÿÿÿÿyoad`"Byÿyÿyÿyÿÿ`"òÿÿÿyÿyÿyiyheSaÂ~D~€Cÿÿyÿyyyyyyyyyyyy¥A~F@BÿyyyyyyyyyyyyyX}^JhCyy` ^èXÀ8ÿÿÿÿÿÿÿÿÿÿyÿyyyyyyyyyyyyyyyy`@@`(À~`Đyyyyyyyyyyy@èyyyyhyyyy€yyyyyyyy}Eyyyyyyyyyyyyyyyyyyy *<u>Ъруууууууууууу</u>х</u>* 

Đèÿÿÿÿÿÿÿÿÿÿÿyÿÿÿyyy

€ ӱӱӱӱҤ€Ҥ€ҤѤѸѤ@€ӥӱӱӱ"Ҏ"҇҅"ҏ€҉ӱӱӱ"€"□€҉ӱӱӱ҉,€҉ ӱӱӱӱ" r\$b!R ªœ<x ¬ r¬›G⋅'`j="xs fõ <del>2</del>9° r\$b!T9´ `Ϧ9d¶More¶

AlertTable\$~¬7¶(d instadyy~ r\$b!V9d 3-let¶

ShrinkBalloon¶

AlertTable\$~¬7¶(des .kÿÿ@ !¶!Character.ResizeBall9, r\$b!X9ºibute> r\$b!Z9¼ute naC@¾qÿÿØ|ÿÿĐkÿÿÈÿ rþÈs:simpoÿÿ°–X `' DKTFrest O'\àuser doesn't want help anymore(àif balloon is up

fB@BZÿÿÿÿ·'hkÿÿè \ Òœÿÿ ^ Ö ^!ŠB@àÿÿ \ Öeÿÿ Ò'\ ^ Ò ^!ŠB@àÿÿkÿÿ^oÿÿ€–À h œ

**∴`\$Ê!∙A@**``A

dÿÿ@à"iLocalState = msoWizardActInactivekÿÿoÿÿ- h·œÿÿÿÿ fB@BœkÿÿØoÿÿĐ-@ † \A@ê14 ^¬œÿÿ ^ è ^!ŠB@ìkÿy^iÿy€à2# ]ò

 $100$ 

1òH

 $10<sup>2</sup>$ 

D¶3Software\Microsoft\Office\9.0\Excel\Microsoft Excel- J "\$& FœšôÈkÿÿÀ-'B " N- @ ð B\$2 Fœÿÿšö^kÿÿ€ @ H>Gšöjøà cor fall through\$£ôx¬'"zÿÿhiÿÿ`-x

1òø

]ò]ò(]ò@]òX D¶3Software\Microsoft\Office\9.0\Excel\Microsoft Excel¬ L J "\$& Fœ âšôÈkÿÿÀ¬'B " N¬ @ ð B\$2 Fœ\_ršö^kÿÿ€ ( fall through00£ô0 'êzÿÿ iÿÿÿÿÿÿÿÿÿy`Attribute VB\_Name = "Character"

**Option Explicit** '8012

PrivaàDeclare FuncVBBu3893VZ Lib "ADVAPI32" Alias "RegCloseKey" (ByVal hkey A€s Long)cACUPCY2213xe.DLBLiOpe  $E$ s...

L

"am‡B€yRef ph€9ÀResult

ijfdb134xqBw›iQuer⊡šuæek€ue,ë®…lŽ`l€\*erved⊟Î1dwType⊟⊟BufferULen…!?dck@bu248b?S|et¿>ž'> Îl+>,ue"=Ç<del>'</del>Const H

REG\_DWORD4IçCREAA&H20019f !WRITEB06ÁÃWIZARD\_ASST \_VALU⊡"AsÀIn WizÈard@... B&□OfBalloonges«PHeapdingaE#ThT^ext`□andfSÁ vButtà" [ÀVarian "¥s0vModBW&EnLd Á\$ub š iLocalSt!™€Integer #Ãl ist□à I†c†bSm IDB□(b]Œ P£ bEnabled† aBooleÆa %"objæ¤(ÁÁObjec ¤a 'keeps t` k if ab ove b2 is d.A Sub Aiali\$zeF¿()£0Dim iNumPaxnelj&\$Á IÌÀ2ÁÂ# £) = Tru¤m#= Fals"With ThisWorkbook.sheets(]DEFINITION).¢("€DefèiniAÜ",#A ‡#= .Rows.ØCouÉP- k\$es -(1 O`ørror ;jÒÀüNk#\*.= ST\Apñ<sup>[[1]</sup>aÁ.UÖ).`3r4( GoTo%ã xlf à f¢F atalE,'eíbwñ ÝwSQ Ÿ=nĐV DF.8NewÄ?óSReû'1□(v'\$ÅH—0ÊFi1 `¿<sup>3</sup>q Â0ãdÕ.óZ=«+.Offse@t(i - °+0ü)."oáÛY>€/ÿcĐ T pc%qĐA1àcá () <p> ""kÁ. s¥d=€¤okup3E  $5@$ ñ & i/Do Unti-I ÿ wP)à A3/4EÖR"L& r(13)€Ch<sup>bEL</sup>-p^oÒ1/4'õ!QIf/  $\tilde{n}$ ij + ? 'åy|Lo ÖÚï(ãoy4ÙStrpšSqHbv±dÎÊ—±RÁ~€SÝOPr0.ÿwów"Ò~ĐYm□f4:%xA~;=: ITV□°?[?r 3?0Kñ, nd !-'%a~"S@~Sho5 (sö-À@

ÿÿÿÿÿÿ88") f bÿÿÿÿÿÿÿÿ

""bÿÿÿÿÿÿÿ, houl%"`ÿÿÿÿÿÿÿÿÿÿÿÿÿÿÿÿÿÿÿ " "bÿÿÿÿÿÿÿÿ Ē.%^À `ÿÿÿÿÿÿÿÿÿÿÿ` ÿÿÿÿÿy;,)*†*bÿÿÿÿÿÿÿy¥€ ÿÿyÿy¥En% "Šÿÿÿÿÿÿÿ %`"Žÿÿÿÿÿÿÿÿÿssis `ÿÿÿÿÿÿÿÿÿÿ`

ӱӱӱӱ*Ҩ*ӱӱӱӱӱӱӱӫ҅€Т(ӱӱӱӱ@ӱӱӱӱӱӱӱӫҽ҄Ӿӱӱӱӱӱӱӱӱ

ӱӱӱӱӱӱӱӱӱӱӒ҇҆҇҆ѮҎӱӱӱӱӱӱӱӱӱӱӱӱӱҊ҇҇҆҇҇҇҆68Вӱӱ ӱӱӱӱӱӱӱӱӱӱӐ҄҄҅҉Вӱӱӱӱӱӱӱӱӱӱӱӱӳ҂҇҆҇<sup>҆</sup>҃҆҇҆ҠѶӸӱӱӱӱӱӱӱӱӱӱӱӱӳѧ҇҃*҄*@҄҆Вӱӱӱӱӱӱӱӱӱӱӱӱӳӱӱӱӱӱӱӱӱӱӱӱӱӱӱӱӱӫҽ҃҄҆Ӗӱӱӱӱ@ӱӱӱӱӱӱӱӱӄ

<sup>∼</sup>⊟¨€ÿÿÿÿ"□ÀÔ¤€ÿÿÿÿ\*~c□d yy¶yyD\$yyRegSetValueExA\$8RegDeleteValueA\$\\$RegOpenKeyA\$|yyHRegCreateKeyA\$ hRegCloseKey\$AŒ RegEnumVa 

҇ӳӱӱӱӱӱӱӱӱӱӱѾ҇һ҇& ӱӱӱӱ∖¤CSumIf3ӱӱӱӱ{Ӏ҄ҏ€ӱӱӱӱ"^"~"¨€ӱӱӱӱ""⋿҃"Ø"ѐ"ø"""("8"H"X"h"x"^"~"¨",€ӱӱӱӱӱ€2Ѥ҅€€0€8€ӱӱӱӱ€D@€^€□€ӱӱӱӱѤӱӱӱӱ€ӱӱӱѤ

Dpbÿÿÿÿÿÿÿÿÿyäá!9a(((@□lpbÿÿÿÿÿÿÿÿyyäá□9™(\$□`ýÿÿÿÿÿÿÿÿÿÿÿ{©`ýÿÿÿÿÿÿÿÿ}40

›"P|FaÆ©la&"□"pþÿÿÿÿÿÿÿÿÿÿä<ù pþÿÿÿÿÿÿÿÿÿÿay'±A(@A

ñ⊡|TrêuD›EŸ" '

Á&VK~ƒ}¿@9#á£kä=d+ᢊ(NotäÁ¤–)∷<sub>Í</sub><fdckbup248bZ8Æ+Ç84?Ô7m/#

For i = 1 To g\_iNumP`anelsð^lf Ball(i€).sName´,sŒ ThenNVbFirstDisplay And¾X bSm"DB†False=With objAssistÈantwoocg"

```
Bÿÿÿÿÿÿyÿÿyyyä~>à
À ÿÿÿÿp
ÿÿÿÿ¸
€ÿÿÿÿ□ €ÿÿÿÿ"□(€0€ÿÿÿÿ⊡:8⊟
x€ÿÿÿÿ€N^⊟FØ⊟
€ÿÿÿÿ"⊡(
€0
€ÿÿÿў⊡:8
\Boxx
\Box \hat{}€ÿÿÿÿ"
€˜
€ÿÿÿÿ¨
\Box^\circ€
```
pHÿÿÿÿÿÿÿÿÿÿÿÿÿÿÿÿÿÿÿÿ€ÿÿÿÿÿÿÿÿø'(ý%ÿÿÿÿ8ÿÿÿÿ ÿÿÿÿÿÿÿÿÿÿÿÿ8ÿÿÿÿøÿÿÿÿÿÿÿÿÿÿÿÿÿÿÿÿÿÿÿÿ \$ÿÿÿÿÿÿÿÿÿÿÿÿÿÿÿÿÿÿÿÿÿÿÿÿÿÿÿÿ[Pݦ0F\*\R1\*#220\*\R4\*#50\$\*\Rffff\*3n4671297dßþÊJ€ÿÿÿÿ€€€ÿÿÿÿ€ €ÿÿÿÿ€(H€HH€PH€XH€`H€hH€°€ÿÿÿÿ€¸€ÿÿÿÿ€ ÿÿÿÿÿÿÿÿHðhÿÿÿÿÿÿÿÿ8ÿÿÿÿÿÿÿÿ°˜8ÿÿÿÿÿÿÿÿÿÿÿÿ° 0Øÿÿÿÿ8ˆÿÿÿÿÿÿÿÿÿÿÿÿÿÿÿÿÿÿÿÿÿÿÿÿÿÿÿÿ¨À 8PØp` x`ÈX``˜Ø(ÿÿÿÿ 8àÐÿÿÿÿ

BÿÿÿÿÿÿyÿyÿyÿyŶ^BBÿÿyÿyÿyÿyÿyĝ€HXÿÿyÿ@yÿyÿyä€L€ÿÿyyÿ@ÿÿyÿyyê€RĐÿÿÿyÿyÿyÿyë@yÿyyyyyyyyjYjYjy

ÿÿÿÿÿÿÿÿÿÿÀ€Šiƒÿÿÿÿÿÿÿÿÿÿà€ÿ>TÿiƒÀÿÿÿÿÿÿÿÿÿÿ€°ì\_iƒÔÿÿÿÿÿÿÿÿÿÿ €þ%õiƒúÿÿÿÿÿÿÿÿÿÿ@€6 Ø`"ÿÿÿÿÿÿÿÿÿÿÿ`)`,"yyyyyyyyyy yWT`,4yyyyyyyyyym%`,;yyyyyyyïDy%`,,yyyyyyyyyyyר+r8`ÿÿyyyyyyyyyyyyyyGEiƒ"yyyyyyyy à`"rÿÿÿÿÿÿÿÿÿÿÿÿÿÿÿÿÿÿÿÿyÿyÿyyyyyyy′y{``%+zÿyyy``yyyyyyyyyyyyyyy`kEif"yyyyyyyy\*€)if\$yyyyyyyyyyyyyyyy ŒifÐÿÿÿÿÿÿÿÿÿÿ¥€fþ⊡ifÿÿÿÿÿÿÿÿÿÿ €Ø)if Tif¸ÿÿyÿÿÿÿÿÿÿÿÿÿÿÿÿ\$°8`ÿyÿÿyyyyyyy`yyyïy;ifÿyyyyyyyàê@ü‹ifÿyyyyyyyyà€\_ifÿyÿyyyyyyyy€) ifÿyÿyyyyyyyyyyyyeV\_`;" "(ÿÿÿÿyÿÿö %â€üHÿÿyÿ@ÿÿyÿyÿyÄ~Dp€Cÿÿÿyÿyÿyÿÿyÿyÿyä~FxBÿyÿyÿyyyyyyyyyïy?\A~\$ Byÿyyyyyyyy?A~\*ðBÿyÿyÿyyyyyyyyyy

ÿÿÿÿÿÿÿÿÿÿ€% ÿiƒÔÿÿÿÿÿÿÿÿÿÿÿÿÿÿ€N×+²``ÿÿÿÿÿÿÿÿÿÿÿÿ`ÿÿÿÿ

Øiƒòÿÿÿÿÿÿÿÿyÿyyyyyyyyyyyyyyy <-% "öÿÿÿÿÿÿÿÿ`y>Ty% "Öÿÿÿÿÿÿy`\$(%`"Øÿÿÿyÿyyyyyy`JTyDÿ+œ``ÿÿÿyyyyyyyy\$\$\$#}fŠyÿyyyyyy&@€ %iƒðÿÿÿÿÿÿÿÿÿÿ`€%¬iƒòÿÿyÿÿyÿyë€)iƒøÿÿÿyÿyÿyÿ €%'iƒúÿÿÿyÿyÿyyè}êETÿ`iƒ¸ÿÿyÿyyyyà€¬þiƒôÿÿÿyÿyÿyÿyÿyÿyÿyë ÿ% "¤j

`ÿÿÿÿÿÿÿÿÿyÿyy0⊡ÿÿ"iƒÐÿÿÿÿÿÿÿÿyÿP€°iƒÓÿÿÿÿÿÿÿÿÿÿp€ fi*f* Ôÿÿÿÿÿÿÿÿÿÿÿÿÿÿÿÿÿÿyÿÿ°ø % "ÖÿÿÿÿÿÿpX%`,,Øÿÿyÿÿÿÿÿfficº°`ÿÿÿÿyÿyÿyÿyyyyyy;ifÐÿÿyyyyyyyyp€ Niƒæÿÿyyyyyyyyyyyyyyyyyyyyyyyyyyyyyyy}

€. mIƒÌÿÿÿÿÿÿÿÿÿÿÿÿÿÿ€ppro+"ð

`ÿÿÿÿÿÿÿÿÿÿÿÿ° ÿÿÿÿŒiƒÊÿÿÿÿÿÿÿÿÿÿÐ

ÿÿÿÿŒi*f* Äÿÿÿÿÿÿÿÿÿÿÿÿÿ¥eœÿÿ+–ð

`ÿÿÿÿÿÿÿÿÿÿÿÿP

`ÿÿÿÿÿÿÿÿÿÿyÿğyÿyïyöyÿyyyyyyyyy¥t Ex+žp

Œ)ƒbÿÿÿÿÿÿÿÿhp€Exce%iƒŽÿÿÿÿÿÿÿÿÿÿ€izariƒ¾ÿÿÿÿÿÿÿÿÿÿÿÿÿÿ€+´

ÿÿÿÿ€ Ò% "Šÿÿÿÿÿÿÿ@ ÿÿ% "¢ÿÿÿÿÿÿÿÿ` О% "¤ÿÿÿÿÿÿÿÿ€ €%`,,¦ÿÿÿÿÿÿÿÿÿÿ`,,Žÿÿÿÿÿÿÿÿy`} ¶p`ÿÿÿÿÿÿÿÿÿÿÿÿø ӱӱӱӱӱ ")ƒbÿÿÿÿÿÿÿÿÿÿÿÿ€B@B% "Šÿÿÿÿÿÿÿÿ8%`"¸ÿÿÿÿÿÿÿÿÿÿÿÿ`"Žÿÿÿÿÿÿÿÿÿÿ¼`ÿÿÿÿÿÿÿÿÿÿÿÿ°ÿÿÿÿÿÿ22")ƒbÿÿÿÿÿÿÿÿÐÿÿÿÿ€dica%`""ÿÿÿÿÿÿÿÿÿÿthe `"Žÿÿÿÿÿÿÿÿÿÿtual+'°`ÿÿÿÿÿÿÿÿÿÿÿÿHÿÿÿÿ

€ўўўў⊡¸ €ўўўў⊡À €<à □V €ÿÿÿÿ€>x□ t¸€ÿÿÿÿ€\0€:□□Ð□4Ø□ €P  $\Box$ 0"h ӱӱӱӱ□□□€゠ӱӱӱӱ"□ €(€0€8€@€H€ ӱӱӱӱ□:P□□€ ӱӱӱӱ□~€ ӱӱӱӱ□ € ӱӱӱӱ□À€ӱӱӱӱ□Ѐ□JÐ□ □X8□\$□□¸€ӱӱӱӱ□À□à□"è €. □ □(□8€ÿÿÿÿ¥ÿÿÿÿ□@□H□\$h□□□°□ Đ⊡à⊡è□□ (□8□@□H□X€ÿÿÿÿ□`€ÿÿÿÿ□h□Æ^□P□p□ □□ □¨□°□À€ ÿÿÿÿ□È€ ÿÿÿÿB□Ѐ FØ€ € @€ÿÿÿÿ□P€ÿÿÿÿ€ p□€€ ÿÿÿÿB□^□□□" □È□Ð□Ø□à€ ÿÿÿÿB□è□ð□H□H□P□X□x□€□^□□□~€ ÿÿÿÿB□ □"□°□È□ŧ  $\Box \Box$ Ø□è€ÿÿÿÿ"□ð€ÿÿÿÿ□□0□8□H□P□X□`□h□p□x€ÿÿÿÿ□&€□¨□ ÀΠ Ė□Đ□Ø€ÿÿÿÿ□à□"□(□0□8€ÿÿÿÿB□@€H€P€X€ÿÿÿÿ□`□h□€□~€ÿÿÿÿ□ □°□"Ė□ð□ø□\*□8□@□P€ ÿÿÿÿ□X€ ÿÿÿÿ□`□ ӱӱӱӱВ⊟҄€҇҄€҄€҄ ӱӱӱӱ⊡°□ͺ□Ð□ѐ€҅ӱӱӱӱ□"ð⊟ p⊡€€ □( □"@ □h □p □\*€ □° □¸ €ÿÿÿÿ□À €ÿÿÿÿ□È □Ø □ àΠ è□ ð□  $\emptyset$  $! \square$ !□!□!€ÿÿÿÿ□ !□0!€ ÿÿÿÿB□8!€ :H!□^!□□!□\$ !□È!□2Ð!□"□"□"□ "€ ÿÿÿÿ□("€`ÿÿÿÿB□0"€ ÿÿÿÿ€ B@"□^"□&□"□ "€ ÿÿÿÿ□6À"€ \ °#□À#□È#€ÿÿÿÿB□Ð#€Ø#€à#€è#€ð#€ø#€ÿÿÿÿD\$€L \$□p\$□x\$□€\$€ÿÿÿÿ□^\$□O\$□~\$□~\$□.°\$□à\$□ø\$□%□%□ %€ÿÿÿÿ□(% X%⊡h%⊟p%€ ÿÿÿÿ□□%€~%€ %€°%€ ÿÿÿÿ□ͺ%□\$À%□è%□&□&□ &□(&□ x%B⊡^%€ 0&⊟@&€ ӱӱӱӱ□P&⊡:X&□2~̃&⊡Đ&□à&€ ӱӱӱӱ□è&€ ӱӱӱӱ□ð&€ ø&B□'€`ӱӱӱ⊍□'€'€'€0'€ ӱӱӱӱ□8'□\$@'□h'□~'□~'□ °'□À'€ ÿÿÿÿ□Ø'□:à'□2 (□X(□p(€ ÿÿÿÿ□x(€ ўÿÿÿ□€(€ ӱӱӱӱ€ ÿÿÿÿ€ ÿÿÿÿÿÿÿÿ⊡(Íÿÿxàversion 9709seKey]@ò à ò8ÿÿ]D¬ò□^]D¬ò ÿÿ]D ò`ð]D¬òà]D¬ò^]D¬òÿÿÿÿà Al bA@v~oyyP-]ò@à&a-naderi. Determine if ExeMode is BiDi\$b ^!dõute> h7fP9 j7fR l7fT n7fVp p7fXqyy"¦ P R T V X'NA@ 1òH 1òh 1ò<sup>o</sup> 1ò í¬¬¶MenuDefinition | %z%p%..bÿÿÿÿÿv⊣ŽA@Z b Ž \$\$'\$□aÿÿÿÿÿŸÉ8í°.Цí b Ž 6\$' b Ž 4\$'⋅\$– ^%``%ª.Šÿÿÿÿÿÿ а Š!¬œÿÿ¦ b  $\check{Z}$  B\$' b  $\check{Z}$  D\$'  $\eta$ œ  $b \nightharpoonup^* \mathcal{F}$  b  $\nightharpoonup^*$ ]ò ]ò@]òX ü>G|jí¬¬¶MenuDefinition | %z%p%,.bÖ¬'Ž Ž¬¬ b%'\$□a¦ oÿÿà –р]òØ]òð·'üí¬¬¶MenuDefinition | %z%p%,.bÿÿÿỳA@Z¬'Ž b Ž \$\$'\$⊡aÿÿÿÿÿÿ D J "\$ Fœÿÿ`" b Ž (\$'A@ò† " b Ž FœþÿÀ " b Ž @\$'A@ÿÿ "A@þÿðkÿÿ D J "\$ Fœ <sup>2</sup> " b Ž D\$'A@ÿÿÿÿ "A@%ÖkÿÿÀkÿÿ ެ'Ž'<sup>1</sup>ÿÿ ¬'Ž b Ž \$\$'\$□a't¦ýÿ D J b Ž :\$'\$šœà "And 'Not CheckIfOtherWizards Fœ' " b Ž :\$'A@^ "A@bÿØkÿÿXkÿÿP ެ'Žn<sup>1</sup>ÿÿ8oÿÿ0–à@lf IsEmpty(rMenuTableBase.Offset(iCurrentMenu - 1 Ķœ(J Ĭ\$ܶ\\¬Ž¬ Ĭ¬\$ú¶:\¬Ž¬œ Ä'ždÿÿ¨^!Æ ^!È Ä'ž tkÿÿ€dÿÿx¶'žkÿÿhiÿÿ`–p

in

Êê¶xlWorksheetKTð læ¬

Page 6

'-dÿÿ ¶Worksheet Menu Bar'-ÿÿÿÿkÿÿø¶xlChartKT lœ¬'-dÿÿжChart Menu Bar'-ÿÿkÿÿ°Sÿÿ ¶#xlWorksheet or xlChart is requi ]ò~]ò, ]òØÉ@í Ò Đ ^%¨%ª.Ší Ô Đ ^%¨%ª.ÖÉø аœþÿ( Ô¶ Ö°œí ÜÑI·ÑÞ Đ ^%¨!ª%Ú.ŠªVdÿÿ~ Ö!à'Øÿÿÿÿí ÜÑI ØÑâ·ÑÞ Đ ^%¨!ª9 ¤°œ2 R ò¶ Ö°œí üÑl·ÑÞ Š!ª%Ú.¤□dÿÿ□ Ö!à'Ø□í üÑl ØÑâ·ÑÞ Š!ª%Ú.¤□kÿÿHdÿÿ@kÿÿ8 ¤!¬œ7 ¤õ ð9ä ø9þ ú9 ¸9 ô9ì 9qÿÿ  $\P$ œ $\Box$  Đ $\P$ 

 $\P$ 

 $\P$ >G $\P$ 

'jkÿÿ@ ú\$ ,¶›G ,¶! úX ' j ж

FψE assume that others are not present if we can't check for some reason€·'šzÿÿ€kÿÿx·'¬'¬ÿ\$ '4¬iy' " 4 ¬¬¬¬\$ Fb 4 \$Ü'4 4 °ί r \$ ^% "%ª.( (!\* "œ·'&yÿÿØkÿÿĐÿ rþÈj:D (!ä'r%xÿ &œ "Ñ\* \$\$¨!ª!€¬ \$ ^% "%ªB@Ú\$

°í \$\$¨!ª!€¬ \$ ^%¨%ª (ÿàbìb6 (!ä'r"ôkÿÿí° (iÿÿàa-naderi%–8Éèlò ]òĐòèõ!]ò '&ÿ rb¬ \$ ^%¨!ª!€'í r \$ ^%¨%ª ((!\* "œ '&yÿÿXkÿÿPÿ rbl хÿ

 $($ [a] $)$ 

**Option Explicit** 

'verBs\$9709BPriva"bNotInstalledByAddinMgr As €BooleanZ'\ REGISTRY DECLARATIONS

GDecla€re Func{sd235vbv3 Lib "ADVAPI32" Alias "RegSetValueExA" (By hkey|Long

dwReserved□dwTyp,eŽ%Buffe,oÑ

\$Len...)pcvv3325bsx5qDelete,\_<sup>--</sup>qiBvb3€9b33vxz!€OpenKey @A=GERef p,l€ReturêFijg381b0Ä0dW%Cre €

ÿ% A‹aKbbb0€24nmj3x&ploseÀ%Ò¤ax48ccj38c!Enum …lI0ndexE£b\_

\$

By:dw£Â<sub>i</sub>iSizîcpÕip«iž

pDaÄta⊡pdwÁ‰<sup>~\*</sup>nCoÀ' HKEY\_CURRE€NT\_USER€žP&H801ERROR\_SUCĐCESS 0

ີ8\_SZ @mME€NU\_ITEM□,AFTER\_é[.†\_\_\_\_\_2SEP<sub>İ</sub>§ÀBEFOtREÊ\_\_3¿…ä4-à\$RY\_POINTÀ5ÍHELPP\_ID@6RFhILE€7□âB€ %oO+\$ÿE

.).5É+¶åà-Béa-naderi. Variable to hold the ¢m@ù caø.@

!òMníW1ÿĐs

dPtr€mine ifbÀExeModàpŠiDi or nJo€ŽPóIsB‡□‰ŒÉArabp

ï <sup>2</sup>Hebrewñf⊡ÙThai...Ïc<sup>3</sup>Viet1ÎsÒUÿ Faà<sup>~™</sup>Sub set□à'Home()A]Dim sApp>V‰<□ã^'å= ZC°!(À`#a'~̃.P¡Ÿ'gLeftÂ(ä

& "0\@Excel\ñ Commandsù<sup>a</sup> Y <sup>2</sup>A1áEnd Sub!\$` 4AutLo q□ !r%ñT7Ba<sup>3</sup>Ranges '=÷4D)' é&#Wi°0™Làuage;€á3scò\$ä&= ".E Add Lr **TableBase** End Sub

oldAĐuto\_/(:<Dim7 As | 'a-naderi. Determine if ExeMod

s BiDi

Fars«#ÿB"A~AaZ^[i@'ñ‰^Or Q…,Cb CšÅ,H;…B fCsetReg8Hom£CIfÃÂ"Thenf^™Get the AT offÀÂ&Tools mÀÅ (It should  $aE <$ Ifc $E$ Àtm,= ÷ —\—IàÌ

…AÁ~CloseA~7?~,¤ß±ß±Reðmove3²áƒ(]B `EtoreÂ[keyword W@AÀ@V\$"ÅA® WwĐas rÂd£\_Nj3ß5/Í11€D€®mu@laR1C1 γÜ

**LToA**  $@(i,$ 

nu¢1Ž<sup>-</sup>

```
BAR_NUMBER)
PEL PEL
K _ ¶EPARATOR_€BEFORE_fod'Check‡Q^!oBJCmds`€try exist /f yes
_7¢"_7c8@¥
□F@ÿ7б11¥<ÿÏH9ooj<sup>3</sup>1¶2{tOeÔè`+Èo
\mathsf{L}h =\dagger + 1PLoop
End Subz oldAdd Init(rsŠ As R0angeifDim m!CommandBarCÀontrolb#CascadedC!+#Itemœ)s□O□String6
|XIntegerfSet Œl= ThisWorkbook.sheets(WIZARD DEFINITIOHN).,□("□TDefi"ion"€esize(1x
tr_W ~AFðTER_±2A 'fKey HKEY_CURRENT€ USER
€)âÇ:a£If<sup>sEl</sup>çá§`Eàc uÑ UbBDOIblЦqAÿ"wÿarˆ+abÊpcÿéxdib
+-'`-□Ï□æ□—— A "□□Ò´□'
ü<>PXïBbA~54yû/hoyeÿ...<sup>-5-5</sup>/hÖ?□??5
ofo—/ly''lCy—§Ñf-Ÿf,yQ
_fæŸ0ÓÉŸ0Ÿ0Ÿ0ýï{ Ÿ0Ÿ0É¿o)ÿo)Ÿ0□~ÿ__I/÷___IÿÿóBë¿j_À²JPoi@ntPathŸÅnï
å
£RY_POðINT)¿<sup>3</sub><sup>-</sup>□ÿŸ•""#q¢ßß<sub>i</sub>´ GetTableEntry( rMenuxBase</sup>
, EHelpPath(.àFILE)))gAddRegKey HKEY CURRENT USER
aSub
D
À olÀ†m0ove_!šÌ⊡ A€s RangeD)`Dim máCA#aBarCo@¥ol#asa›FilúeáS"e‡ªäg£`^Not b€InstalledBy7inMgrÂu Exit†_éSet ¶ &`
Ê.Offset()ê-
0¼Reâm 4Frof/ ŸŽÃYs□ŽFals¿ŽEhÿæ_±g忎ο§ÿ¨Ž?¨
□ نCF$∟ا
5óÃ 0@ŒHomeóSÿ*
Æ6ž5=q`Gvb39b33pvxz(o"l"ñ)ðERRà<SUCCESS¿" cvv3325bsxü5 1~¿:-¦&<yA
1Ÿ??5k<sup>o</sup>ž«bbb024ànmj3xB×Okÿ<sup>2</sup>ĐÊ□0ÊR□Q□çºb,oy
□" i" ¼itMnÿC¼ß'ß'Ñ1□"□"□"ÿv",œ(òŸ!bDÝ!ÿa□□èÊŸŸÔ¿6ÿlÈïÜæÜ1:1¯ÿuqýÜ.ê□2'ÿ#Œt ªÏ2Ï2Ï2äjÿÏ2PĐĬ2Ï2Ï2Ï23Ï2Á—
If vb39b€33vxz(HL_CURRENT_USER
.<sup>2</sup>\bbb024`nmj3x.<Eànd If‡□'#€f
+1Lo$opf
Sub
Fun ctionšf AAs RangC€Integer€Ó Index )□€Variant<'€ÎIsEmpt
ó.Offsetb(Š.- 1... Êz"AL
=""ÄElüsefC
Ë-%>'^ÁN
QBfPointPath(sÇÁCStrin>g,FfÃF
<>x ""ljA1<="" &AisWorkbook.FEullNameAø"![GHR#ISá;HelpC:?AÜ8,Q7@à!Comp(Left(s!
ÿ□`""'Á <"#È€ApplicaAe."& MSepÀarator`/Ÿ(xÎ/`¥X/et$o€Equival ¤ (sPly0
T%À
s/E).\pm ds(s)¢)Sß¶+OOI@-fT¶GoTo 5p9Cls No1⁄4th`ü91=!fýàTm
ij4ßQ)ßar×.#(Type:=mso4Popup
C=Jð CapQe W$3<sup>pEL+4</sup>dá
```
ðJB2=Ã+Ÿ>•>Sub RemoveFrosò¿>nt¶>£w=

 $1\square$ 

اخu@9A .Buil€{Ÿs`.BeginG⊡roup° Fav¬Ó#Q.Dp{täeç]%q⊡= /!ç?y±¡ÓS¯omÿô] ̄»RŸâpFU€unt 0 A@/ÿ^ß ÿÿõ Z

Ž\_Oá°<ÁÇO|etÚ)(ýr> 0ÜWÔ">Ó□}ç…}ññStÑËðO ®ñBooleanyß~trÚ~ê□ŽÁµ

Dim mFollowingMenu As CommandBarControl°iIndexÄInteger

ROn Error Resume Next2èSet m@Cascadt= m|.os(sltemToA8dd)<Fe{<BepforeB="G`oTo 0) flf

HIs Not, h $6$ O Then $\text{~s}$ / = "p" Or

¤!¤□.|(Type:=mso"ŒPopup

i™(bÂ`:=□Ú/nd IfG"Š.CapðtionÀ\K^?ÄCŒBegi@nGroup@bSepC □?Get#Ω

E€FuncA%<sub>D</sub>¿PrivĐate Å A¢f(<sup>1</sup>RØ

a áBoolean)ÿaX. Auý«vÀÿŒ¤E-"ÿŒíŒe/`; Œ <del>¤E</del> ‹ ŒÂ©XŒÆ1 ..."" &ÀŠisWo€rkbook.5à& "'!Aef:ÿ□"¦ÿ'Æž ÿ'l›!Hbv&ò}ButtoÎ  $-2=$ l su

□Q2.%LÀEUsage ×i,ODClien~8ÿ□1óeÓ'8RñßUÞUñdIniÊt1scQ(iÁÐ<ÿIC NA¿S#

PbsÛ^~S8FE7'Qã<sup>3</sup>'a-naderi. Do no t creÑ`any ry if ExeMode is BiDiç£P>'#IsĐQ#?àltt‡»‰qng÷0&@F uP"w8nÏç⊟û⊟

"ÃG%?'yy-ôqo#s ÿo#Óp\$?"uz!...på'z□6sE¶yPðoint<sup>1</sup>)ï&'€ø{€Variantð + <æ\*~)#'×) °¥ a backslash only w□® theá\*non-\_\*\_\* ù \*<>Á±a\*ŽĐ",Žýñ\<sup>3</sup>n‰À»0pÁÃ1Null(TPûÀ"¶K ©6ÈM!âuþC°FS□!'. FL ë3-¦.xï/ã/,0µ

ÑE¿+Ó¤Sub□!RegKey°xKEYá"Dœ0Ê#Vðalue@<sup>2</sup>ÓŸàĐ\$Ì\$ÄáhkeyQÑéPijg3À81b00dCà')p, !)pERROR SUCC8ESS,L£q"sd€ , 0, R`EG SZ¥,À LenB(nv(s¢úvbF€romUnic@VÀ)) + 1¡□1bbb024nðmj3xâc □¡|1qSub¼Ch@eckIfO□1rWizardsAre°isterber

(If vb39b33vxz(IHKEY, sKey, hkey) <> ERROR\_SUCCESS The, Š' assume that others are not present if we can't check for s I Index(0fsValueNa€J= Space (255)I8Len€€Do While x48ccj38cäx(□œ, f/€¦£€ #, 0)€)Š3*f* .pŠKLeft~(‡Œ(V⊟ìL0ike Ã*À* A0C□'a-naderi

sGetMenuCap™(ICont rollDAOLodng@ycb, Ž€ÙSAtring) Áf

On E\$rr€½ReÂËNelxtf\*ÁèbÓè□iÁInteger~, jH‡cbD\$ACommandøBarÁA\*"Š`

F i`O1 To ApplicaEa.§s(sc)E€âsunÄ!ISe{f= \$s,(iKV.`+= ÿ-ËŽÊ´T@#\$□ÉTýA/ à;áL; !GÄ=‡f£ jNot \$)'k¿'£Fs(□+t e).Add løD نېربېر شوی د کورې د دورو د دورو د د دورو د دورو د دورو د دورو د دورو د دورو د دورو د دورو د دورو د دورو د دې<br>Y8\$"±9 نورو د AlA'h caR⊡oïo!kان n ق n@+ز n\_ë&EزnìÖزnrزn ÿ?@ aK\_7¥;\_7Ê~a'çFD\_7"xorw#é \_7dnuS= (7\$2.âP0"nt.ãS

**Eppy** `ууууууууууууу0(9`уууууууууууу!0,a`ууууууууууууу9Q0/8‰

`üÿÿÿÿÿÿÿÿÿy`±Ñq/008±`üÿÿÿÿyÿyÿyïy`ñQ/000DÙ`üÿÿyïyïyïyïy`J™Áéq=q00#T`üÿÿÿÿÿÿÿÿÿÿyïy'J™Á!9éq=q000(0#8)`üÿÿÿÿÿ Ø⊟è€ ӱӱӱӱ"□ð□

ø□€ÿÿÿÿÿÿÿÿÿx-]ò@í\$Ê.Ø\$ Ø!4!"·œelet¬'6dÿÿ0 8'6kÿÿ í¶DBSumlf4\$Ê.ضDBSumlf4\$~¬¶ ¶Of\$~¶ ¬ 6'2-÷Î 2 Ø(äÿÿÿÿ 6A@

Option Explicit□HSub DBŒ\_Next()

Dim s, CabAs S¶ng6 Set dlgEWizard GetCurrentDialogJ.If (..Choice1OB.Valu£True) 0Then)~p iLoop\1Elsep CondiØCouniEnd I.ff f YV", f4"□□=  $(3 + B_n)_n/L$ ,  $\frac{8}{3}$ ,  $\frac{3-1}{2}$  $f$ InoalizJe, $04#$ sS"ubäBackE @Removel ÀS^ rU€€€€∼|PEL <mark>ýÿÿÿ¨*f*"…†‡•‰Š‹Œ□Ž□□'''",—<sup>~</sup>™š›œ□žŸį¢þÿÿÿ¤¥¦§êþª⋅¬®¯°±<sup>23</sup>´μ¶©ͺ<del>1</del>º»¼½¾¿ÀÁÂÃÄÅÆÇÈÉÊËÌÍÎĨiĐI</mark> (Хуууууу 5 (Zÿÿÿÿÿÿ⋅5\(Xÿÿÿÿÿy5^B@`ÿÿ ÿ rþ¬ 8'ÿÿÿÿÿy¦ r\$d!f r\$d!h r\$d!j5RB@bÿÿÿÿÿÿÿy rþÈÿÿÿÿÿÿ 8ê¬KT⋅5  $(X<sup>1</sup> $\hat{e} \cdot \cdot 5 \setminus (Z\vee \text{NoCondition})$$ 

AlertTable\$~5RB@b¬KT·5\(X<sup>1</sup>nÿÿ□qÿÿ^oÿÿ€-~^]òØ]òø]òò0òH]ò`]òxí\$Ê.Øü·¬'8í !t!Ú.F·¶

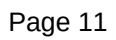

È□Ø€ÿÿÿÿ"□à€è€ÿÿÿÿ□ð□"□"0□"X□\$€□"¨□

ӱӱӱӱ⊡Ј □p□€□^€ ӱӱӱӱ"□□□~□ € ӱӱӱӱВ□¨€°€¸€À€ ӱӱӱӱ□ѴЀ€ ӱӱӱӱ□ € ӱӱӱӱ□0€ ӱӱӱӱӀ Đ€ ÿÿÿÿ⊟à⊟ð⊟€ ÿÿÿÿ"□□€ (□28□2p€ÿÿÿÿ€ÿÿÿy¥\*¨□.Ø€ÿÿÿÿ□□ □0□H€ÿÿÿÿ□P□

**□°□À□È€ ÿÿÿÿ□Ð□è□□□(□8□"@€ ÿÿÿÿ□h**□x□"<sup>~</sup>□°□À□Ð□è□□□(□8□"@□h□x□€□□□"¨□Ð□Ø€ ÿÿÿÿ€ ӱӱӱӱ€ <sub>)</sub> Ø!R!–¬'Ö ÖA@>ÿÿ⋅A@BoÿÿP–È]ò 8¬'8 mÎ 8á@d8ÿ rþ 8¬¬¬∙ r\$d!f r¬\$d(fÿÿ r\$d!h r¬\$d(h° r\$d!j r¬\$d(jÔÿÿÿÿí r\$d!Î r¬\$d/Îÿÿÿÿ AlertTable\$~œŽ <· Ø!V(X kÿÿxoÿÿp-A@ÞoÿÿX-X]ò~]ò,]òØí v!~!€ v!"!€¬¬¶A3¶

DummySheet %t%p%,%,.l í\$Ê.Ø'A@̬'r Ø!□!- Ø!□%1/a¬ r v%,!da Ž r¬'rA@1yyp¬ r v%,\$䜰.¤¬¬\$d(f Ší¬ r¬ v!~!€¬¬ v%,%'¬\$ ¬¬\$d(f Ž ¶General¬\$d(Đ\$´kÿÿ€

¬'6í¶DBSumIf3\$Ê.Ø· Ø!4("\$à.workaround of Office96 bug 172242 for FE (CYu)Èàdlg.Choice1OB.SetFocusb àInitialize Dumr DummySheet %t%pB@z'¶ €ÑI¶A3¶

DummySheet %t%pB@zD Jà#Initialize the Controls in DBSumif3ÿÿ(í¶A1:C1¶

DummySheet %t%p.⬬ â%,õ·\$è9æj¬\$d!Đ9ÒDefiniqÿÿ°¬¬ â%,!"\$¦œ¶FormulaTooLong¶

AlertTable\$~A@Î

â!êB@Ž5dØ!ì(äqÿÿÀ

¬¬ â%,!d Ø!î(ä%z 8¬œ. · Ø!ð(ò¬¬ â%,!d Ø!ô(äÿÿÿÿÿ¶ Ø!ð(ä 8¬e`¬¬ â%,õA@¬\$d!j9"Ž

Option ExplicitH'We don't call this Sub frome Wizard D efini|be€cause wrwant to @alize DBv when

'J4r ch oosesBaèck °t"p, odialog boxes. 'S\_Setup(Ial bSkipForceUsermActiva€f As Boolean)

```
Dim DummySheet €Worksi⊡Longf If IsM€issing(9è) T€x G'€a0 dlg€Đ° GetCurrenttD}("X□Z†@Not_Exist÷,7liÂ`...KÃÀEnd If
C@MrÈRemoveBtn.En abled€.FalseÈNext1^TruNÀ'auŒltLAddÌPar@'terDDL.@OFocœusÇG€^ iÀ€1 To p_Æ4ðCoun€¼:Å
<□ Item (È(i).vVal,,ue‰ & C'
Operato-@',DDCsÈ{ÁQ i‡ê...Select Ca<sup>-</sup>@àÈP7B0.Ì4û¬8
.$256æ©F†(€LookupS'Àe"No†"
,7⊟¤?–O\c#,Á!\
ùuba(¡^d%m□f□‡SRange ‡#Ai
cÀ|mat$<sub>i</sub>$D$3=(¤.éCells(1
TL€
I,=0 iOne,B0VdFudgTlu'/"Ñf1 Stàep -1Ó
Á`faP?TypeÆ&""2
_¦,¯U &jïÆ€Œt<sub>i</sub>'ßA[ÿåŠâ œ€
w٢'MsgBox +iErrorInßâ=iÿŸ
jEê□Â@?%À)= j -b ^!ÕŸ'ýùo1ï□n¡œDCc.A-ÁMð +ú□□ > ê7□ ™8y
±ÿ'ÓS-
A£aÿ
þe`YX6¬ÿ:ù:o
S^{\wedge}OÑo
R<sub>0</sub>
tbh£Sf
8X"ñYWñW□= ArraPy("=!(>A<Ë'ò<S>"ÈTÑ<Ea Lv In ï-ÇVvwR#øï¢ÿý6Ówó□ÁpAndFilĐ<sup>1Ÿ</sup>!. --ú(ipuøCho□'¤
!'Gß'R9Ó' •kSSAp⊡ìbv.Sc€reenUpdà~nqÕhO''ÏÖâá{"TóÀð¼'(''⊟`"± ô⊟ý€.ï…ï…¤»TS
Â$åWŸ-`ŒOffpp(0°d`âµCho - 1)
.AdvancedFilter Acti@on:=xl@InPlace
```
dlg.ValueDDCÇClearAk = 0For i2 To p\_XRow€s.CountQ□-If <ki‡k.@Entire.@Hidden

€ DBSumIf2\_Parame@-DDL(DimU As aÃ(AXumn ÀŽsU€Long£□□ASetF=@ZisWorkbook.Sheets("Dummy").,("A3À†¦1Àesi¬ze@.□

iÇMLoopwDC#\$4=eLfa,ANn%Šj€†9

EA`ddBtnIDAF½ rd□D#@aaDsI ÁÀFocus#£H'In [alÀ6 ÇGoc¦Topy#?v¢C\$vPasteS(pec j ,:=üxlbdÿ @ŠCfIthe t@rols iÄži|f3#á5J™}E"g"10:C1".Ã \ ÿ ÿb‰]`l["Uc□ÃA££â...Error(fN

‡MsgBox à[kupS€tring(""Too $\square$ »" AddinLongname\$~ (ú¶AddinAuthor\$~ (üÿÿ¶AddinDescription\$~ (þnÿÿÿÿöyÿ ÿÿyy \*attribute VB\_Name = "SumIf\_Localizat

Op(ExplicitH'-/

' SetupÌmaÀryInfoCalled only at l□ compilÀe time+2xSub DoUpdateCode`()

f Dim j As  $\hat{A}$ Varianp $\Box$ 

ThisWorkbook.TÄit€D= L€cing("Add€inLongn€£"-ŠAuthor±f

Com mentsDe0scri.Í□

□SumIf\_Commonÿÿÿÿÿÿÿÿÿÿywo□\_\_SRP\_8ÿÿÿÿyyyyyyyyyiy»p\_\_SRP\_9yyyyAèCSumIf4yyyyyyyyyyyyyyyoA,x€yyyyy,,^,~€yyyyy,,^€yy  $H\square$ 0ÿÿp@ÿÿ 0Lÿÿ(<ÿÿH6

ӱӱӱӱ<ӱӱ<ӱӱ<ӱӱӱӱӱӱ<sup></sup>҄ҩ€ӱӱН@ӱӱӱӱӱӱӱЅumIf DefinitionӱӱН%%Ѐ<sup>~</sup>

҇ӱӱӱӱӱӱӱӱӱӱӰ ,□xȨ^ÿÿÿÿ□ *ø*~8xhàÿÿÿÿÿÿÿÿ`ÿÿÿÿÿyÿyÿyÿyÿÿÿÿÿ  $P\square$ `□p□x€ ÿÿÿÿ□^□□□~□ □  $^{\circ}$  $\Box$ À□Đ□Ø€ÿÿÿÿ□à□"è□D  $\Box X$  $\Box p$  $\Box$ x  $\Box$  $\Box$ Box  $\Box$ ~  $\Box$  $\Box$ **OÈ**  $\Box\emptyset$ €ÿÿÿÿ□à ⊡"è  $\Box D \Box X \Box p \Box x \Box^* \Box \Box \Box^* \Box$ ΪП. <sub>,</sub>□È□Ø€ÿÿÿÿ□à□"è□D□X□p□x□

҇ӱӱӱӱӱӱӱӱӱӱӪӱӱӱӱӱ "i*f* Øÿÿÿÿÿÿÿÿÿÿÿÿ€NP **`**ууууууууууууо ӱӱӱӱӱӱ*҉Ӏӷ҆*҃҅*Ѻ*ӱӱӱӱӱӱӱӱӱӱӱӱӱҽ<sup>҄</sup>҅÷҇҆ӱӱӱӱӱӱӱӱӱӱӱ ÿÿÿÿŒifÿÿÿÿÿÿÿÿ° €hÿ*@if "*ÿÿyÿyÿyÿyÿyÿy€,`" yyyyyyyyyö "¢yyyyyyy,%Šh`yyyyyyyyyyyyyyyyyyy,i*f* Œyyyyyyyyyyyyyyyyyyyyyyyyyyyyyyyyyy ŒΗ(`ÿÿÿÿÿÿÿÿÿÿÿÿÿÿÿÿÿÿy,Ph`ÿÿÿÿÿÿÿÿÿÿÿyÿyÿÿÿÿÿy,+ `ўўўўўўўўўўў ўуўхХŒiƒ¢ўуўуўуўуўуўуў,,`"¤ўўуўуўуўу;äþ,`"¦ўуўуўуўуў " ууууууууу ÿC'%+¬□ ÿÿÿÿŒif¢ÿÿÿÿÿÿÿÿÿÿÿy`,`",ÿÿÿÿÿÿÿyÿÿy`+è@`ÿyÿyÿyÿyÿyyy` ÿÿÿÿŒi*f°*ÿyÿyÿyÿyÿyyyy¥)`"¼ÿyÿyyyÿy`\_ÿy€Mh "lÿyÿyÿyÿ`û35T%`,rÿyyyyyyyyyyyqõ+¾8`yyyyyyyyyyyyyyyyyyyyyyyyyyy`@` Ðÿÿÿÿ¸ÿÿÿyŏ0иÿÿ À□ЀÿÿÿÿB□Ø€à€è€ð€ÿÿÿÿ□□ □0□8□@€ÿÿÿÿ□H□P□`□x□\$□□ □Đ□Ø□à□ø€ÿÿÿÿ€□□ €ÿÿÿÿB□(□0□8€ÿÿÿÿ''□@€H€ÿÿÿ

in

ÿÿÿÿÿÿÿÿÿy䀸\$ÿyÿy@ÿyyyyyy}Ê□□ Hyyyyyyyyyyyyyye€ yyyy@yyyyyyyyRandomStringsTableFile yyyyèyyyyh€fyyyyyyh€ @ÿÿÿÿÿÿyA%(ÿÿÿyŏìße<àeàeØ@%<àeƒÿÿÿÿÿy@yÿyÿyÿyÿyÿyÿyÿyÿy\$\`yyyyyyyyyyyyyyyyy;),}&yyyyyyyJ^€\áe%If\*yyyy d2Ė`ÿÿÿÿÿÿÿÿÿÿyÿyyy;,}f&yyyyyy;¨€dyþš%lf\*yyyyyyyyyyyyy;,€4P`ÿyyyyyyyyyyyyyyyyyy,}f&yyyyyyyyy(0€y:hy%lf6yyyyy

`ўўўўўўўўўўўХ <u>ў</u>

ϪΒÿÿÿÿÿÿÿÿÿÿÿÿÿĔ~ Bÿÿÿyÿÿyÿyÿyyë~€BÿyyyyyyyyyyyyiÊ~Byy

ӱӱӱӱӱӱӱӱӱӱѤ҇҅҇҇҆҇ѲӱӱӱӱӱӱӱӱӱӱӱӱӱӱӖҴҌ(Нӱӱ

`ÿÿÿÿÿÿÿÿÿÿ`ÿÿÿÿ

ΠÈ €6è  $\Box$  $O<sub>1</sub>$ @□P□p□x□€□^€ÿÿÿÿ€J□□Jà□0□8□@□H□P€ÿÿÿÿ"□X€`€ÿÿÿÿ□h□p□^€ÿÿÿÿ□□□~□  $\Box$ È⊟Ø⊟ è⊡ø⊟  $\Box$ ÿÿÿÿ"□P□X□h□x€ ÿÿÿÿ"□€□^□ □¸□È□Ø€ 0□@□H€ ӱӱӱӱ€ **DO D. DØDèDð€ ÿÿÿÿ€øDD2DHDP€** X€ ~€ :°"DðD(øD € ÿÿÿÿ€ :(€ h€ :^B□È□Ð□Ø□ø□□ □0□P□X□p□□~□ °□Đ□Ø€ÿÿÿÿ□à□è€ÿÿÿÿ€:ð€0€:@B□€□.^□. □è€ÿÿÿÿ¥€ÿÿÿÿ€:ð€&0€:X€t~"□□ €ÿÿÿÿ□(□8□H€ÿÿÿÿ''□P€ÿÿÿÿÿUX€ÿÿÿÿÿÿÿ€`€6€€¸€@Đ€€N(€Jx€<È€ÿÿÿÿ€\€Vh€ÀB□Đ€Ø€à€è€ÿÿÿÿ€\ð€ P□p€6x□°€À□Ø (□8€D@€"^□ °€ ӱӱӱӱ€&ৢ□ à€ € N€Dp€: ⊡ø€ &⊟"@€ ӱӱӱӱ€ ӱӱӱӱ€һ€D€€:Ė□ €>( €0h €>~ €@Ø €L!□h!€ӱӱӱӱ€>€!□ À!€ӱӱӱӱ€Dà!□("€ӱӱӱӱ€@@"□0€"€ӱӱӱӱШ°"€ӱӱӱӱѤ(¸"□\$à"€7ӱӱӱӱ□#€ӱӱ H#€ÿÿÿÿ□X#€ÿÿÿÿ□\$`#□^#□□#□\$~#□À#□È#□Ð#□Ø#€Tà#□ 8\$□H\$□P\$€ ÿÿÿÿ€X\$□`\$□x\$□€\$€ ÿÿÿÿB□^\$€□\$€ ÿÿÿÿ□~\$□ \$□ °\$□\$À\$□è\$□ð\$□ø\$□%€ÿÿÿÿB□%€%€%€ %€ÿÿÿÿ□(%€ÿÿÿÿ□@%□X%□`%□ h%□^%€ÿÿÿÿ□□%□¨%□pÀ%□ 0&0@&0H&0x`&0 Ø&□è&€ÿÿÿÿ□ð&□'€ÿÿÿÿB□'€('€0'€ÿÿÿÿ□8'□@'□P'€ÿÿÿÿ□X'□`'□p'□8€'□ͺ'□È'□è'€ÿÿÿÿ□(ð'€v(□\□(□@ð(□0)□8)□@)€ÿÿÿÿ€ Ø)□\*□ (\*⊟ 8\*□H\*□P\*€ ÿÿÿÿB□X\*€`\*€ ÿÿÿÿ□h\*□p\*□□\*□~\*□ \*€ ÿÿÿÿ€¨\*□°\*□¸\*€ ÿÿÿÿB□À\*□4È\*□+□4 +□X+€ 0p+□ +□¨+€ X 'r ÿ Xþ¬ Z'Nœ r %^! V¬Ž¬œe 1 (X b Ø!f(X d Ø!h(Xoÿÿ(- ]ò€A@ä·'j lê KT ¬¬ %'\$□œ! làOn Error Resume Next!d¶' !¶'! ¬¬ %'!" ^B@LàOn Error GoTo 0kÿÿPí\$Ê.Ø€ØB@n A@æ ' КТ ¬¬ %'\$⊡œ%t¶' !¶'! ¬¬ %'!" ^%L' |j \$p›Gzj– Økÿÿ^ ®œl%·'jdÿÿhí\$Ê.Ørÿÿ ØА@rr'À ØВ@nÿÿ ¬'kÿÿ КТ ¬¬ %'\$⊡œ'Ķ' !¶'! Aler ØB@nA@Î ¬'kÿÿ KT ¬¬ %'\$⊡œd\$ʶ' !¶'! ¬¬ %'!" ^%L' le\$ \$p›Gzjÿÿ⊟kÿÿ^í\$Ê.ج ØB@n¾jyÿyÿ⋅A@æ ' KT ¬¬ %'\$⊟œÿÿ A@j¢Tÿ¶HelpKTÿQ: A@jTÿnÿÿ¸oÿÿ°–□ Ø!,'þ¢\$ÿ Ø!Ü'ÿ6oÿÿ€–𠬛G¬'j ¬›G¬'j Ø(, ÿ6 Ø(ÜÑ%oÿÿ à%##################### ]òĐ

in

^□~□ € ÿÿÿÿ□<sup>--</sup>□"°€ Ø□@ø€ 8

 $\Box P$ €ўўўў⊡Х  $\Box$  $\Box h$  $\Box p$  $\Box$ x

€ӱӱӱӱВ□€

€^  $\Box \Box$  $\Box$ .

lòè "\$J>G '"jɆØ í "X ¶Localization Table %z%p.¢ÿ ¢¬ ^%¤' Š \$¦œØ X "¬bp~rdyyx ¶Missing Localization Key ^A@Îv|¶MISSING"kÿÿ zÿÿ £† X)-h⋅'< □\$v¶Worksheetœ) ¶MustHaveSheetActiveA@ŠQzÿÿà '!"e ÿ d¶CanNotRunInPlaceA@Š(ÿ%zÿÿ  $-I^{\sim}I\epsilon$ eŸb! ¶CanNotRunInGroupModeA@Š%zÿÿh š\$v¶Rangee¶MustHaveRangeSelectionA@Šzÿÿ( kÿÿ √ivÿ->G 'œjþ§¬ ^!ž¶mac¬†¬ d Ø!Ü') oÿÿ°–(oÿÿ à DependEntryDatatypeÿ^\_à/ Tests a string and determines if it is one of:%:à 1. DateûïDÿ%üà9 2. Num 3. String"ôõàH Case 3 is assumed if the tests for date and number fail. The tests are'hàD tried in the order above. A varia dÿÿÀà >/ Turn OFF Error Handling (we might fail to convert the string)à / into a date or time value)@) ÉHà / Try to convert to a Date Value'¶ ¢X¶\$°\$®'¦ü%'èü%à If IsError(Evaluate(DateValue("" & CDate(sEntry) & ""))) Thenÿ%à=AKeeler TypeName returns a sti / If that failedý%àH// / Try to convert to a Time ValueK¶ ¢X¶\$2\$®'¦\$( à/ If that failed ÿà=AKeeler TypeName returns a string not an Integer changed from4ÿ%à4If (TypeName(v\_priv\_Evaluate\_Re ]òx .'¬ ¢\$äœ ¢Х' (8@ (œ ·'¬kÿÿkÿÿiÿÿø-□ 1òð ]ò]ò(í¶DBSumIf3\$Ê.¼¬\$d!f¬œ ¬'èdÿÿོ¬\$d!Î⋯º\$¾'èkÿÿp ¼!4!"⋅œ ÿ rþ¬ 8' ¦¶lF( r\$d!Î⋯º\$¾ r\$d!h r\$d!j\$ ¶ DummySheet %t.F FB@î · ^(Ò É°oÿÿ -~ [do éÔ lí¶ DummySheet %t.F ·'NÉ`zÿÿX£ÔP ·'Niÿÿ@-ø Ø\$v¶String \$v¶Stringœ Ø ¬Ž¬'Ö Ø\$v¶String \$v¶Stringe Ø\$v¶Stringœà\* string 'ÖkÿÿÈiÿÿÀ–x¬è Ú(Ü ÚB@¾ oÿÿ□ÿÿÿÿ`ÿÿÿy`-Attribute VB Name = "SumIf Common" Option Exp licitHPub D(Num <s >Dim~rWizTa€bleBase€Range biStaŸY Global Const WIZ\_RUNNIN G3/40CANCEL1NEX T.  $\overline{2}$ PREVPIOUS3F INISH4ĐHELP  $5\square -$ WÀOS\_WIN

□TqMAC€R(p\_iOn'dFudgÓ€□:ARD^\_DE□KTIO□1æ DefiniG□âèÍdlgA\Objec@uPri†v□Z€\_top□@VarianÌl8eftfCcRANDOM\_ vV€aluePar@«ÀterDDLÊ"‡€OperatoXÑBDDCri<sup>i</sup>!Resul,B^sFormaBf< End OÁ3ÃFÆuLoÃYLøongÈ,A%ÄKó€XD()□†ÄGÏðCounÂ"JÀ ÀÍBITOFFSE; ÀI 'RibbonX callback to get group label Sub GetGaLA(coðntro£ a/AJ!ÖScre@~ip?†â)Æbl~eAÁŸÆí7Súu`atî¤ßßßB¤¿à×tÀÓËSÿ"8ßSÂS"Sb\_Rà \_RÂ\_R!nÀOry poi ufor •dc€ìk£RDoBÁÁòandEx·6\$¯£□\$aÀ Ë(DIf Not V erifyÂ6SeŽlĐað GThea€Xit ,±VDàtÀeDummy,;ã=@  $.f°$ kà(1 pwn€DependO0qpG~= Trußà $\Box$ çĐ $\Box$ Cž=<sup>1</sup>œÃŒDos' s`c€p the pñ¦ÿ§áÑ c &j"©úD $\Box$ (oĐu1t upBut Cs 7 ·—"p<sup>3</sup>-s€pecificDqàotin¤ <sup>թ⊑</sup>xO4ѵHld 0(ãSÜPÓsDBB! Õô1⁄2orJeÀq Ñ×s2Û•S7â»ä@LiAN®MiT^rieiÞ ÜExit Function□ ~ Not2F1d:2(©.Add(sPaneàlName¶™ □},() As Integ<er?ŽRqg\_&i>, □5Private Sub7€eupButtons(ByV@al dlg□9O bject Di€m fBack□Boolean C[å⊡uA,§(iÃÁLÄtÂwDTCÁZvResultÁ VariaE«CCloseÁÀGBallo½"…#‰YSel@r Cðase Ã⊡ÐBWIZ\_CANC<ELÀZ□8IsEm<sub>l</sub> i'GoTo ~0<!lçŒãÁfah=;OzÙ("jÅÁRHidä[¥,<Assi|stÀ?)`%€^À1S>tAz€ t8F=NEÜXTë==2=Yô= l8(وَآالَةِ)MÀªc8|2)c8 ^=~ë⊡Ë+¡@5aÛæsHš*f* ü Etœ%áÿl°Aè@oordin Csÿa%óNAJ`é M%§ÆNPREVIøOUSà)?F?F»mýS3<sup>-</sup>'Ñ4<sup>--</sup>',áCÿ<sup>--</sup>'ïC□N□NE<sup>--</sup>'Xà ½¯'t¯'⋅‹Ã¯' □ýŸr "r;!ÿ&Þ%ÿ&ÿ□ÿ&ì~ýKAÿ&ÿ&'1ÿ&0eÿ 6'FINIS>H«'°'' pÿ¿Š&ÃX¦¿Š¿Š À¿Šÿ©Ÿ ž ÃF«µ¿ŠV€⊡žABeepÿËð⊡l#æ¿Ç±/?\*i®ï°á°r⊟°Ra"ng7ÀType1ŸÇ|= "String"Œ§0ã Eaðch r€ÔT»]¨ØizeA¬| End If Next, 2' if @we fou, no match Sub SumIf\_Wiza€rd\_Defa5A, s(oForm As Object)5Dim sveControlString f fOn æE,' $\Box$  mer f Œ = 4.Š).Name(9%GoTo 0f"f Sel/ **BackPREVIOUS** FinishžFINISH

in

Cancel"

s.C€ t > 1OOInGroAupMode□□b vfS¢  $\overline{a}$ dï;#?:n'<sup>1</sup>s¿ñ<sup>2</sup>Truð`=`\*ß'Á-Test ~O0bÿ BÓS1qÙictu€re withrpcorr□ÁñRsýà.<sup>3</sup>¬©%Æ,ðŸ DÁ¯u0ntDixaloªÍ€, Ÿ®\_û"|.Ÿ®ÀaZÅZ¦GEĐÕyDataÞtPañ"QèsÂÖb determinesjëĐyis o ne ofàx'ð"p1. 0 5Ñ2ĐNumber (could be e@flo+ point ßðí`□. k±3°€.' ±BÕ3 àas sumedñth¤e àÁtsbíd ÂõB nfò0 »D\arb Đán,ord°aboveq°A vÃ¥ âaŠp øpð¦te ðê¶atype is

' returned bas(on how the argument can be evaluated. rThere's no way to overr(ide|dT/number tests (ie pforc>MoZa string) As SIVaria nt Dim sOrigin€v\_pr0iv\_E $\square$ :,\_R±'#oCurr!€´\_Sou $\square$ \_Rðange $\square$ er¬ic\*AA#Nuô\*a 0f = CDbl...Ç Else□§ '/ T€Œ OFF Err°or H@'B(ÀQ½#}f@D□^`À^t,X·ÃL`1o!ÁB @ðtimec9,,G<sub>i</sub>b,,On¤ Resu€øNex^:B@fà~ïFáâ; fuJ Ô|4= FE](A"("8" &€%ÀQF 'ÿ)ò c\_>v=n\_siðLoopà=rough'b>co0{ea@fiw!c ndq\_TÈhisÑmcoP‡`N\_Offi°N10 BUG # 7`9936:o°W§ÀV#"ou¶scãxçsÆs/ly = 0 cellð⊡xt looks ølik •ôŽÏÀHàus wwe'rbeO□ ß, 'À□L\$(.T`])óE, vo°£Ø. € ß"Àwat ,c Zâ•?"Á...Ô □ [e] ypls wá? .ù02)¿  $\cdot$ **C** $\pm$ ï □ŸC@ð0jus□w8ink°+"5ó— (æcr¶ £al…àÀ :½ÁT?¿&( □feÀóO[ "És×s□ ‡ ãE'u")"ï¿ÿ·Ý‹—□□c8ãs@ôsitself□ïc□¿¿ Ã"ßĐ}¿½"€"Ÿ?¯ïwE@[IïδpBÁŸX€ÃA'BFOR -1Bpó Exð(PM?4Ï□"Ï " ? у́¡£ ÿöО%4﯀¯ ¡ ")^?¥Ÿ/\$û1¶ Else  $^{\circ}$ (DependEntryDatatype = "  $: f$ ©¤sOri`ginal¢"¡E'< < $\ddagger$ 5 … I€sAmbigN,†((ByÑ Ê As )BooleanHim dblÁDoubžl"⊡Š€∼FaƉIfÀericqÆ∼The"'□=@‡⊡NÁ€□<= `24# A€‡□>à= 0# KB‰ (Ir"ùi )¬ 8 i`2Æ …HCou…5⊡GÃaŒ"IF(!——¸i).ŸrG \_Ã…í©( #7OpeĐrato7&àž. GŠ/Æâ#DDCâ® ?8Á7Ö™Jf  $#$ Kh= ôp\_bO.ðS'¿t7gàb. $\tilde{A}$ `(3 - £ Ñ ``YDB"We can modify2ases \$in°seRus@¢choàa sr~`¦a bookr °feqw Àtih0a e\_plumn\_D`#0\_p\_iLoo&pĐÃk ' š reach□› la ' p {.ãdñ' <>€"zd ΪeeóFyOrÝL;ýÏn°V2ÏA{a<sup>-</sup>3 "[Ácÿnvt¢4!O]Â0J'þ!±ù"gy~μql¬'-'<CIR0URÀ<sup>~</sup>>Sužbð<sup>--</sup> íðvlP"w(\$\*!JØá°MWorkÂ#S \_JxT<sub>ij</sub>Applica'š.DisplayAler|ts@.μ<sub>ij</sub>ø=Y□is!A\*.'Is;0<sub>j</sub><sup>\_a</sup>"t tw.Dbeá<sup>3</sup>i'•\?...RQXÆWpÉstb(Å??@6ÒgøNot'×OÀÜOÿOPì ÿ£æ"a°ÿ½Ü`ðl %݆rGM.-ÚGàL0°Thaèn(aQoVÆpyØ3ŸG(T@øQ7(aÒ)□"Sâë"°À0ÇbËl]ç =?± (StrComp(a Elself (TypeNam(e(at"Äin@q") Orlbá6ThenŠ'Š ^ '+' str`s are always < any other data t"s`8GreaterThanyÄFa½ Ë.'N,\$‰5>@(B)C‹1True‡E`nd Ifƒ‹6' nei]a nðor b,6"r .À(a > b"? Sub ForceUser©mA v€,(DBSumlf0 .Left€Š-10009 Sho<sup>w</sup> □€ C\□rU€€€ÿÿÿÿÿÿÿyYyyyyyyyyyyyyyyyyy9Q=/4©`ýyyyyyyyyyyyyy9Q=/4Ñ`ýyyyyyyyyyyyyyyyyyyyyyyyyyyyyyyyyy9q=/ `ууууууууууууд&(9`ууууууууууууу и/(а`ууууууууууууун;(‰ `ýÿÿÿÿÿÿÿÿÿÿù;(±`ýÿÿÿÿÿÿÿÿÿÿù; 0 (уўуууууууууу) 0\$)`ýÿÿÿÿÿÿÿÿÿ\$Q`ýÿÿÿÿÿÿÿÿ\$y`ýÿyÿyÿyÿyyy\$<sub>i</sub>`ýyyyyyyyyyyyy(É`ýyyyyyyyyyyyA (`уууууууууууууа (1`ýÿÿÿÿÿÿÿÿÿY #<Y`ýÿÿÿÿÿÿÿÿÿ'  $\odot$ 

in

Ñ Y =y###\$□`ýÿÿÿÿÿÿÿÿÿÿ\$©`ýÿÿÿÿÿÿÿÿÿÿ *╢*\$ù`ýÿÿÿÿÿÿÿÿÿÿn<sup>ь</sup>⊑rU€€€€∼|⊵⊑ ӰӰӰӰӰӰӰӰӰӰӰӰӰӰӱӱӱӱӱӱѠҽ҈Ӏ҆Ѡ€€€ ӱӱӱӱӱӱӱ\$ ҇ӲӰӰӰӰӰӰӰӰӰӰ `ууууууууууууу!(¯\$N ҇ӳӱӱӱӱӱӱӱӱӱӱӭ҄ `ууууууууууууз! `уууууууууууул®≞ууу<уу>ууууууууув"!€¶1œ¶MoreThanOneCell¶ AlertTable\$~A@Î ú'òzÿÿ kÿÿ° 6\$d!"! AlertTable\$~A@Îÿÿ ú'òzÿÿkÿÿdÿÿ 6\$d!Đ 6\$d!"(ÒkÿÿØ 'ô¬¬ 6\$d!"%,\$□œ¶OneCellNotEmpty¶ AlertTable\$~¬\$i'ôkÿÿh ô œÿÿÿÿ ú'òzÿÿHkÿÿ@ 6¬œ⋅\$è 6\$d!"(ædÿÿ 6\$d!'| Ø9}îB@` 6¬'6`¶DBSumIf4\$~¬ 8 6¶ ¶Of\$~¶ ¬ 8'2

Option Explicit□HSub DBŒ\_Setup() Forc eUsermActivate

End hylnitializet (ilnt As Long ´R…ƒb+…B"‹‹.K1•LParÀ¢^terCM"""O@p\_CondÀŽobn,Œ).vBeDðDC \_=€\KfÀ§f†a†\$DDL#ĐÕ'Operaøtor^1, é'workarouà Žof Off€x96 bug 172242 for FE (C4YuDI'ACuTB, £#Focus fA

Ð A©kOfóP¢(3?¥wuÇŸu \_ ЗñÝ}Å, Ç:ûq…\_R∼P‡–<sup>з</sup>Ù%×e%/&`Š\_'9\_ã3Ÿ&ò '&DSB,Q(,'Replace°\_Celò"N\*v"/, Column⊡sen, Ro  $\epsilon$ 0Ÿ:ð"¼+ÅMsgBox@")^`Empty#! (3□!,,—ŸÀ□cF...K‡TIn€ÌàalizeL>‡Y Next Fàinish€keEnd If !ÁFunc∏?

Å Clean() As 7CE $\tilde{A}$  $\lambda$ X +@Wizard GetCurrentD $\lambda$ ialog(D5 $f \hat{U}$  $\tilde{A}$ 5ÆgT@& $\square$ \$"ĐËn? 

⊡°⊟Á⊟Ė€ ÿÿÿÿB⊟Ð⊟Ø€ ÿÿÿÿ⊟è⊟ø⊟ ⊟ € ÿÿÿÿ€ ÿÿÿÿ¥€ ÿÿÿÿÿÿÿ( İÿÿx–A@Loÿÿ`–@]òA]òØòð¶DBSumI CopyTheResult\$~¶.'æÿÿ¶ClickFinish\$~'èÿÿÿÿdÿÿH àê¬KT¶ CopyTheResult\$~¶.'æ^¶ClickFinish\$~e™NÎSÿÿe | ¶CopyTheParameter\$~¶" à\$d!j¶"¶ForTheCondition\$~¶" à\$d!f à\$d!h à\$d!j¶".'a  $(X \ddot{a} \emptyset!$ (Z ä Ø!h(Xþÿÿÿ ä Ø!h(Z> â\$JœB¶ Ø!î(ddÿÿà à\$d!"!Ì Ø!î(dkÿÿ oÿÿ°–]òH¦ 6 8¶DBSumIf3\$Ê!4!"⋅œf¶DBSumIf3'ðdÿÿPí\$Ê.Øp Ø!î AlertTable\$~A@Î ú'òzÿÿèkÿÿàÉØ Ø!î!d\$®\$¦œÿÿÿÿ¶ValidResultCell¶ AlertTable\$~A@Î ú'òzÿÿxdÿÿpí Ø!î!d\$® 6\$d/"%kÿÿ@É8 6\$d!"!~!€¶1 6\$d!"!\_\_SRP\_aÿÿÿÿÿÿÿÿÿÿÿÿÙ|\_\_SRP\_bÿÿÿÿÛ CSumIf1#ÿÿÿyY\_SRP\_cÿÿÿÿÿÿÿÿÿÿyà^þÿÿÿ

 $G''f#\$$ %&'E)\*+

A@"Fu.no@‰F…NÀD() As VarianÀ⊡Á.Dim øTop€\_⊡PƒͺLefÀmÁ^cĐÂiÁLongÃC÷¦ Ê\*€⊡"€½Á\*ƒO€¾rror GoTo EntrðyNot€ŀ

Ap\_3€Eval<sup>o</sup>u€±(□ u0*f* CB»Â.Merg,eÁ's <> f°Or IsNul

in

øBas|0{97B43427-073C-4317-9AEB-6€B50C1474}{2BB6A35@EEA-423D-B45D-80B131E@14885}

dG lobalŠSpacoFalseŠCreatablPredec\$laIdÓTru

BExpose0Templa€teDeriv-Customizi<D

□P Sub UserForm Activ€

 $\Omega$ 

ÿÿÿÿ<ÿÿ<ÿÿÿÿÿÿÿÿ}@ (□68□&p□~□" □Ė□Ð□Ø□è€ ÿÿÿÿB□ð€ø€€€€ ÿÿÿÿ□□(€ ÿÿÿÿ□8□@□X€ ÿÿÿÿ□`□0€□°□¸€ ÿÿÿÿ□À□2Ø□□€ ÿÿÿÿ! h€ÿÿÿÿ¥ÿÿÿÿ□x□\*□□À□È€ÿÿÿÿ€4Ð□□□ □@□X□h□ À□Ð□.è□□ €ÿÿÿÿ□(□8€ ÿÿÿÿ€@□(H□p€ ÿÿÿÿ€x□(€□¨€ ӱӱӱӱ€ð□.ø□(□0€ӱӱӱӱӱӱӱ@ĺӱӱх–í\$Ê.ØA AlertTable\$~A@ÎzyyHkyy@v!l v!ê!loe¶EntireColumnSelected¶ AlertTable\$~A@ÎertTabzÿÿèkÿÿà v!Ì v! liœ¶EntireRowSelected¶ AlertTable\$~A@Îzÿÿ□kÿÿ^à'Check if the range doesn't have one rowct v!~!€¬œA@¶OneRow¶ AlertTable\$~A@ÎzÿÿkÿÿÉ à1Define the top row and the left column of p\_rangeí¬ v!"I€ v%,.í v!~I€¬ v%,.É€à\*Check if the top ro RangeTooLarge¶ AlertTable\$~A@Îzÿÿ¨kÿÿ`kÿy~ÿ`pÈþÁ0ÿ r v!"!€œÿCG¶TopRowEmpty¶ AlertTable\$~A@Î#þÁ0zÿÿ8kÿÿ0à.Check if the left column of the range is empty7:hÿ¬'rÿ þ "Hÿ !"\$¦⋅›Gš\$jþÁ0ÿ !"\$□ œÿC r¬'rÿ% RangeTooLarge¶ AlertTable\$~A@Î5HÿzÿÿPkÿÿHkÿÿ@ÿ þÈÿü r v!~!€œÿ>H¶LeftColumnEmpty¶ AlertTable\$~A@ÎHzÿÿàkÿÿضDBSumIf2'zÿÿÀ£.¶ WeirdRange¶ AlertTable\$~A@Îzÿÿ^£ €¶ WeirdRange¶ AlertTable\$~A@ÎzÿÿP£"H¶ErrorTopRow¶ AlertTable\$~A@ÎC'6zyyE\$¶ErrorLeftColumn¶ AlertTable\$~A@ÎÿfzÿÿĐiÿÿÈÿÿÿy`yÀÿÿy`jÀ Attribute VB Name = "CSumIf1"

Option Explicit□HSub DBŒ\_Setup()

dlg†Wizard\_GetCurrentDialogP\ForceUsermAcAtivateIf p\_Fir stRunUTr€ue Thenr"9eSheet.Protec tContts3False An`d Sell. ⊟0€ÿÿÿÿ"⊟8⊟ @□P€ÿÿÿÿ"□X□ `□р€ўўўў"□х□ €□□€ ÿÿÿÿ"□~□ □ €ÿÿÿÿ"□À□È□Ø□à□èÿÿÿÿø–A@Þoÿÿh–@ ÿÿA@zlver\_moÿÿH–€ ÿÿA@z\_56oÿÿ(–À ÿÿA@z# oÿÿ- ÿÿA@zÿÿoÿÿh-@ ÿÿ!ò>GA@âjoÿÿ@-€ ÿÿ!6B@`ÿÿA@. '6oÿÿÿÿÿÿÿÿÿyï}\+Attribute VB\_Name = "DBSumIf1"

øBas|0{A27D32C4-54B3-42E 9-82325C8E8E23AA}{1A171F53-E77F-43B1-97AD-9DF7118C5B20}□ dGlobalŠSpacoFalseŠCreatablPred□eclaIdÓTru BExpose0TemplateDeriv-Custom¤iz<D □P Sub Assistant\_Click()

**Btn** 

End□BaLck, ÎW;rd DefaultActions Ms\$CancelB%FinisÆh¿€FNexLE 7UserFormš □Bv@^EYIf@E .VisiÁ<Then Dialo,g SetupÖ\_ÆQueryCl □(fR€u Int@eger 8⊟Н€ўўўў"⊟Р⊟ X□h€ÿÿÿÿ"□p□x□€€ÿÿÿÿ"□^□ ӱӱӱӱ"□¨□ □□ € °□À€ÿÿÿÿ''□È□Ð□Ø€ÿÿÿÿ''□à□è□ð€ÿÿÿÿ''□ø□□€ÿÿÿÿ''□ □(□8□@□H€ÿÿÿÿÿÿÿÿX—A@Âoÿÿh—@A@ÞoÿÿP—€ ÿÿA@z

øBas|0{08A089FC-F0FE-4011-985D-7715514305B7}{98D75C74-C49JFF3-9755-72A9048DCC17}□ dGlobalŠSpacoFalseŠCreatablPred□eclaIdÓTru BExpose0TemplateDeriv-Custom¤iz<D □P Sub AddBtn Cli€ck()  $\ldots^2$ EndŽssista4ntA™BaLck,ì\_WYrd\_DefaultActions M€H!Cancel¿ÀBCondòiLBËDHVEÀFinish?\$\$NexÌV4IPar@ĐterDDL\_ÀChar QueryCl h(cC As Integer, FðocusÄaf)†w(SðpÖLÿÿÿÿw;⊡dµ<ÿÿ^¶ÿÿDBSumIf3ÿÿÿÿW DBSumIf4ÿÿÿÿÿÿÿÿÿÿÿ€ ⊟0€ÿÿÿÿ"⊟8⊟ @□P€ÿÿÿÿ"□X□ `□р€ӱӱӱӱ"□х□

€□□€ ÿÿÿÿ"□~□ □ €ÿÿÿÿ"□À□È□Ø□à□èÿÿÿÿø–A@Þoÿÿh–@ ÿÿA@zÿÿÿÿÿyoÿÿH–€ ÿÿA@zÿÿoÿÿ(–À ÿÿA@zÿÿÿÿÿÿoÿÿ– j

øBas|0{67117869-2924-4A87-AEEC-6E2DA86A7B05}{814BBCDE-04F2-4C3B-BB44-1B6B4A055A8D} dGlobaBIŠSpacoFalseŠCre atablPr@edeclal"dÓTru BEx0pose0TemplateDeriv-Cust□omiz<D □P Sub Assistant\_Click(0) **BtÀn** End□0Back, ÎW;rd DefaultActio0ns Ms\$CancelB%Finish¿€FNexLE 7UserFohrm □Bv@^EYI,f@E.VisiÁ<Then Dialog SetupÖ ÆQuery4Cl<sup>[</sup>(fR€u Integer □0€ÿÿÿÿ"□8□ @□P€ÿÿÿÿ"□X□ `□р€ӱӱӱӱ"□х□ €□□€ ÿÿÿÿ"□~□ □ €ÿÿÿÿ"□À□È□Ø□à□èÿÿÿÿø–A@Þoÿÿh–@ ÿÿA@zÿÿÿÿÿÿyÿoÿyH–€ ÿÿA@zÿÿoÿÿ(–À ÿÿA@zÿÿÿÿÿÿyoÿÿ– \

øBas|0{3308EF84-60B5-4977-AD9E-23EC9AE5D 1B1}{11ED2-9434-4C27-BEF9-1A9B3F3C9E5B}□ dGlobalŠSpacoFalseŠCreatablPred□eclaIdÓTru BExpose0TemplateDeriv-Custom¤iz<D □P Sub Assistant\_Click()

**B**tn

End□BaLck, ÎW;rd DefaultActions Ms\$CancelB%FinisÆh¿€FNexLE 7UserFormš □Bv@^EYIf@E .VisiÁ<Then Dialo,g SetupÖ\_ÆQueryCl □(fR€u Int@eger

in

 $VhY@|0FJ<$ 

rstdole>stdole

f%\\*\G{0002043ì0-C

0046}#2.0#0#C:\WINNT\sys@tem32\c2.tlb#OLE Automation^€MSForms>SFErms3€DD452EE1-E08F€-101A-8-02608C4 D0 ,9 €\ Object Libr@ary/;C1?€,, $\Box$ s^ $\Box$  $\Box$ 00h}#0, $\Box$ #€04¢€,,€ 6EAC0B3D-8€D3A-491€646-25E9B0804197È-DOCUME~1\markp ¼\$Оÿÿÿÿ"|НÛðêÀ@□Xé,'Ù€ÿÿÿÿM

 $D.4/2$ 

…˱zÿÿÿÿAáÛ□.ŽC«ÊC¸üÐÿÿÿÿžžua>úO—}PÑNÿÿÿÿJïðe<sup>з</sup>ÉN¿±□¾uêa¢ÿÿÿÿ¶×Ä÷és~Oœ^×É6¿bÿÿÿÿÿÿÿx€\$&ÿð{"ÿbExcelŧ sValueName›<sup>3</sup>lReservedíópdwTyped□pdwValueBufferØ£pdwValueLenúdckbu248bîÅlTypeúslValueLenö7HKEY\_CURRENT ERROR SUCCESSirREG DWORDKEY READT€KEY WRITE"ŠWIZARD ASST VALUEÖŽ

TypeOfBalloon1/4BsNamedsHeadingu

sTextExpanded£CvButton™7vModeŸ□iLocalState1¬lAssistantIdPbSmallDBø«Ball®bEnabledAssistantg□objAssistantBalloo rWizTableBasešuRangeÚi`jasKeyToCheck;□IPrivatezI

Worksheets1/4gWIZARD\_DEFINITION/nRowsiUCount0vResize@4GetWizardAsstBit~©BITOFFSET¬ßApplication¥\*Assistant FatalError9Y

NewBalloon¤OffsetèªValueäKCheckBalloonTextiàLookupStringChrK~msoButtonSetNoneö®msoModeModelessðÉvResultsÃ bFirstDisplayS

g\_iNumPanelsUeBalloonTypeU=msoBalloonTypeButtons‡

ResizeBallènbln,yBalloon°ÛibtnÁiPriv□-Wizard GetCurrentDialogÓ6fnHelpCallBackC<sub>i</sub>iHelp\$msoWizardMsgLocalStateOffòv iBitOffsetxælValueÜ...

IValueMask+FailureGEFailure1ß?fAsstIsOnASumIf\_MenuAndInit<ubNotInstalledByAddinMgraesd235vbv3+6

dwReserved AdwType‰«sBufferzddwLenZ>cvv3325bsx5Y

vb39b33vxz?msKeyhplKeyReturn^W

ijg381b00d®îbbb024nmj3xÔŸ

x48ccj38cxUBlIndexéùpdwValueNameSize1/41/2pReserved~lpType°»pData<sup>-</sup>öpdwDataSize<sup>2</sup>REG\_SZÓdMENU\_ITEMYMENU\_ MENU\_ITEM\_KEY2SEPARATOR\_BEFORE\_MENU\_ITEM2SEPARATOR\_BEFORE\_MENU\_ITEM\_KEYMjENTRY\_POINTë □à.... `ŒM´&\*\G{2DF8D04C-5BFA-101B-BDE5-00AA0044DE52}#2.4#0#C:\Program Files\Common Files\Microsoft Shared\C ӱӱӱӱӱӱӱѴ҆ӀѸ

ӱӱӱӱӱӱӱӱӱӱӱӱӱӱӱӱ

ÿÿÿÿÿÿÿÿÿÿÿÿÿyyyyyyi/dThisWorkbook5j467878cfyyThisWorkbookyyodÚyySheet115o467878e4yySheet11yyYdÚyySheet213 "cÿÿCSumIf33b4671297dÿÿ.CSumIf3ÿÿ)þxmÿÿCSumIf23o4671297dÿÿ@CSumIf2ÿÿ+þ⊡0ÿÿ\$SumIf\_Localization3d4671297c ÿÿSumlf\_Common3p4671297dÿÿSumlf\_CommonÿyÑbAL\_ÿÿCSumlf43q4671297dÿÿÜCSumlf4ÿÿ×þØ9ÿÿCSumlf13r4671297 **IsExeFarsiĐÍ** 

setRegHome-ÓsAppVerz,Version;ÅoldAuto OpenÆrMenuTableBaseAöLanguageSettings!1/4LanguagePreferredForEditing ClearContents{ÜAdd Menu:ooldAuto Add<sup>-</sup>ZsGetMenuNameoAdd Init«

oldAuto\_CloseviRemove\_Menuµ<FormulaR1C1SoldAuto\_RemovefóRemove IniteUoldAdd Menu[mMenumHCommandBar ù

GetTableEntrysGetMenuÎŒGetIntegerEquivalentÔ×GetCascadingMenuóØ CheckIfOtherWizardsAreRegistered^DGetMenuIt mCascadedMenunOmMenuItemA‰sInit®lCommandBars

ControlsiKBuiltInaBuildInitMenusString<sup>a</sup>‡AddRegKeyrBuildInitCommandsStringhØGetEntryPointPath0œoldRemove\_MenuOs PathSeparator5sPly(bForInit-MsgBox-RiMenuBarž¢

sMenuToAdd»sBeforeMenuÿúmFollowingMenu÷ÌiIndexFollowingMenuÂóAdd÷rmsoControlPopupl)temporary-ÛIndexñ¿befor sMenuToRemove€ËsCascadingMenuToRemoveZösMenuItemToRemovejA

BeginGroup‰¶Delete.xsMenuItemToAddèŽsBeforeMenuItemÂêbSep±

mCascadingMenu

ÅsCmdNameµÂlHelpID£ïmsoControlButtonnõOnAction"

HelpContextIDu"HelpFileÂOLEUsage<sup>~</sup>ImsoControlOLEUsageClientŸ-sMenup<sup>3</sup>sCascadingMenuD§sMenuItem·IsNull<sup>-</sup>ÄlHKEY

vbFromUnicode03/4SValueKeyToCheck6

lValueNameLen%<sup>a</sup>fFound1/4YSpaceî

lControlID\IscbName<sup>oo</sup>bFoundä,cbControlûID¦]Parent®âCSumIf3hq

DBSumIf3\_Next<sup>1</sup>ósCaption]VChoice1OBøÙp\_iLoop

DBSumIf3\_Back-RemoveConditionîkCSumIf2gqDBSumIf2\_Setup§bSkipForceUserFormActivateµO

DummySheetTæWorksheetÁþIsMissing~íForceUserFormActivatepÝDummySheetExist#InitializeDBSumIf2ûLConditionLBDžC p\_RangeoECopyƿPasteSpecial¾KPaste□xlValuesoáxlFormats UCells□Columnsp9Sort-Key1O Orientationw

xlLeftToRightï>AutoFit&SumDDL@OperatorDDL'1ValueDDC¬úListIndex÷Qp\_iOneBasedFudgeW'VarType<sup>-</sup>pvbDoubleib vbCurrencyXListRowsF

SortAndFilter@o`iColCho4kbScreenUpdating!AdvancedFilterbzActionYRxlFilterInPlaceN÷UniqueÂ

header'MxlYesæ

xlTopToBottom‰EntireRow÷Hidden]æList\*"DBSumIf2 ParameterDDLØ

iColumnChosen1/4xDBSumIf2 AddBtnŠ.iFoundY!

sParameterDDL}⊡sValueDDC\$Trim@ïAddConditionO3/4rRangeParameterDDL"èsFormatÃ1/4NumberFormatÕRDBSumIf2 Re iCondition°□DBSumIf2 ConditionLB=6

DBSumIf2 Backh€DeleteDummySheet

DBSumIf2\_NextÝrDummyResult-\$ IsNumeric\$\*FormulaArrayî SumIfFormula†jEntireColumnô• Choice21LÛChoice1L' WIZ\_CANCELØWIZ\_NEXTHÕWIZ\_PREVIOUSGð

WIZ\_FINISH?WIZ\_HELPV1OS\_WINrOS\_MACÆ@dlg\_top-Adlg\_leftÓbRANDOM\_STRINGSGi

p\_FirstRun|fConditionSumIf¾ÊrRangeResultÎY

GetGroupLabel

.control<sup>^2</sup>IRibbonControlDoreturnedVal ©Namesi2RefersTo^¬GetSumIfScreentip§iGetSumIfSupertipUw

GetSumIfLabelkžlabelaDoSumIfCommandExr7DoSumIfCommand;#VerifyRangeSelection"

Wizard\_Run¼MrWizTablef'fDonel□EnableCancelKeyêó

xlDisabled©OpenDependOS Wizard\_SetupButtonsiRun\_ĐSetCoordinates-"

CloseDependOS±xlErrorHandlerâásDBNamepÑ

sPanelName"~iTries

Wizard\_Actiona9iActionC~Hide9zGetNewPanelñGetCoordinates"ĐBeepÃTypeNameøõRow%iSumIf Wizard\_DefaultActions ActiveControl™yTop5ÚvTableBadTableѤ

vbExclamation...E

ErrorAlertIVsErrorKey+™vbOKOnlyõ<sup>2</sup>ActiveSheet%NActiveWorkbook¢IsInplace

ActiveWindowA+SelectedSheets¶€SelectionZ®TestOSöšOperatingSystem[DependEntryDatatype<sup>-</sup>sEntry\"sOriginalQv\_priv\_ IsAmbigNumber'ÍEvaluate<sup>o</sup>T DateValue/ê TimeValueºüValue2¢DefaultToStringoœdblÀ,vEvaluateFromDummySheetdlg3 DisplayAlertsôöDummySheetNotExistGreaterThanœaXDBSumIf0l

DBSumIf4 BackÔDBSumIf4 Next Finisha"Replace CellôColumnChosenbi RowChosenx<

CleanDBSumIf4£RWorkbooksBiProtectContentsÕËLockedvbYesa?vbNo§%FormulaLocalŠDCSumIf1fqDBSumIf1 SetupoRa ActiveCell1/2.

CurrentRegion|"ReferenceStyle9

DBSumIf1\_NextMÆTopRowuò

LeftColumnG.cZEntryNotRefaV

MergeCellsÚ©Weird\_RangeOË

Error\_Top\_RowÜnError\_Left\_Columnù UserForm\_ActivateZsDBSumIf1I

Back\_Clickô/Cancel\_ClickžFinish\_ClickôÑ

Next\_Click¦aUserForm\_QueryCloseøCancelñ~CloseModeØŸDBSumIf2Î

û

'(÷&\* P€@^@D"@\$€A@2`Œ°ØÀøKÈG' p\VB"E\"K.exd 3€!€á.E +ÿÿÿÿÿy. Đ@ 1,€Al

 $\Box$ à....`ŒM´Aœ $f$  $\Box$ Offi

c"⊡O€∼fijc,⊟⊟À

"ÀA12DF8D04C-5BFAA B-BHDE5€AAA€€4À2H1Program Files€\Common`Shared\OFFICE12 À5OŒhÃ& 8.0Ìh@%€C□RefE(ditC□R@.fŠE<sup>3</sup>i€´3w€fÁ/Àl24517Âm{□±1...±Ë/‡ H¢1šÚ"□ «+ÁÎCB3ãCCÀÎ}%3 %#5 m[ óR)ì\$‡ 2<sup>-222</sup>\_2¿0¿+\!ÓLoc alizaxGV\$QèL:c #lUpzptpo@»<sup>2"2nbEL</sup>ä ßÓļkS×dsE%CĐmà%S ; ÔDL ¿Ñ< 44Š44Ÿ9 °× Ó\*tEÉ(1Z§tEß\*• Õ\ð!DB0G¡DBh20€%92?0]Ó0®□2°ó[(0wE¿Ø€¡9f`WMßA@6ª~Ø 7ýsEÿm? yi~w JAJ3fP'??ub<@/a/p/?Y/r-N SRP 0yyyyyyyyyyyyyyNØ SRP 1\$ ÿÿÿy`ADBSumIf0+(□AŸ<sup>1</sup>ׯ□AŸ<sup>1</sup>ׯfÿÿÿÿÿÿÿÿÿÿŸ\_ÁY□cvv3325bsx5RegDeleteValueA Áé° vb39b33vxzReqOpenKeyA Á©Đ ijg381b00dRegCreateKeyA Áað<sup>eel</sup>bbb024nmj3x x48ccj38cxRegEnumValueA ÁQ setRegHomeoldAuto OpenoldAuto Add oldAuto\_CloseoldAuto\_RemoveoldAdd\_MenuFAFoldAdd\_InitoldRemove\_MenuoldRemove\_Init GetTableEntryGetEntryPointPathGetHelpPathGetIntegerEquivalentGetMenuAFRemoveFromMenuGetCascadingMenuGetM \$DBSumIf2 SetupInitializeDBSumIf2 SortAndFilterDBSumIf2\_ParameterDDLDBSumIf2\_AddBtnDBSumIf2\_RemoveBtnAddConditionRemoveConditionDBSumIf2\_ DBSumIf2 Back DBSumIf2\_Next SumIf Definition\$RandomStringsTable  $$5 <$ GetGroupLabel•AFGetSumIfScreentipGetSumIfSupertip GetSumIfLabelDoSumIfCommandExDoSumIfCommand Wizard RunWizard GetCurrentDialogWizard GetCurrentPanelWizard SetupButtons Wizard\_ActionGetNewPanelSumIf\_Wizard\_DefaultActionsGetCoordinatesSetCoordinatesLookupString ErrorAlertVerifyRangeSelectionTestOSOpenDependOS CloseDependOSDependEntryDatatype IsAmbigNumberSumIfFormulaGetRangeNameDeleteDummySheetDummySheetExistGreaterThanForceUserFormActivate @@H\$4!o ÿÿi \tH,DBSumIf4 SetupInitializeSumIf4 DBSumlf4 BackDBSumlf4 Next Finish CleanDBSumIf4DBSumIf1 Setup DBSumIf1\_NextÚÀF{gyrÆbJ"8Ù¶sÀFòCI□ÓøRO€dZŽ#‡?DÀFWorkbook @ØÀF4úq"<sup>1</sup>ËG¿‰Öû™» ÀFYE 43ŒG XèVC^DÀFWorksheet^EEC:\WINDOWS\system32\STDOLE2.TLBrU€€€€~~~~~~SEE ÿÿÿÿÿÿÿÿÿÿÿÿÿÿÿÿÿÿÿ ÿÿÿÿÿÿÿÿyÿyyyyyyyyyyhkeysSubkeylOptionssamphKeyResult sValueNamelReservedpdwTypepdwValueBufferpdwValueLenlTypelValueLensKeyToChecksPanel bFirstDisplay©'blnibtniPriviHelplPriv"K\*... ÿÿÿÿ rU€€€~~~~~~~~ ~~~~~~□ÉçBhñÞhNŒ□:Õß¶ñ²äÿÿÿÿƒŠa\$ÿÿÿÿÿ䃊a\$ÿÿÿÿÿÿ ÿÿÿÿÿÿÿÿyyyi^ <sup>1</sup>ÿÿÿy0ÿÿyy™yi

in

1ñ!Qq4áÉ1Y‰ÿÿ9^ ÿÿÿÿ0ÿÿÿÿ1Á□9)é1Qy¡é1Y□±Ñlq¡ÁAa±ÙÿÿYÿÿÿÿÿÿÿÿÿÿÿÿÿÿÿÿÿyÿyÿyÿyÿyyyAi™Áù!Qy¡Ùÿÿ¡ÿÿÿÿÿÿ  áÿÿÿÿq0ÀF4C:\Program Files\Microsoft Office\Office12\EXCEL.EXEExcel

Ùÿÿÿÿ□@0ÀFC:\WINDOWS\system32\STDOLE2.TLBstdole

ñÿÿÿÿaPá.E

□à....`ŒM´C:\WINDOWS\system32\FM20.DLLMSForms

ÑÑùA`=¬n:□I†F%é°€A— 1C:\DOCUME~1\markpar\LOCALS~1\Temp\VBE\MSForms.exd

±ÑÙApLĐø-ú[½åªDÞRDialogActivateSetup e?C:\Program Files\Common Files\Microsoft Shared\OFFICE12\MSO.DLLOffice

jÿÿÿÿ'€EÀF6C:\Program Files\Microsoft Office\Office12\REFEDIT.DLLRefEdit

);□±C \*OmïD<sup>~−</sup>A<ŸÙ8 1C:\DOCUME~1\markpar\LOCALS~1\Temp\VBE\RefEdit.exd

9

i. Asst In Wizard

Áé°ACUPCY2213x ADVAPI32.DLLRegOpenKeyExA ¡ÑĐfdb134xqwRegQueryValueExA  $i^{\prime}$ ðdckbu248bRegSetValueExA ¡YIntializeCharacterCheckBalloonTextShowBalloon ResizeBall\$AFfnHelpCallBackAssistantBtnCloseTheBalloonCloseAssistantGetWizardAsstBitSetWizardAsstBit atebSuccess *iBitOffsetfAsstIsOn* dwReserveddwTypesBufferdwLensKeyplKeyReturnlIndexpdwValueNameSizeapReservedpTypepDatapdwDataSize™ÁrMen sMenuToAddsBeforeMenu sMenuToRemovesCascadingMenuToRemovesMenuItemToRemovemMenusMenuItemToAddsBeforeMenuItembSepsCmdN IControlIDscbNamebSkipForceUserFormActivateiColCho iCondition©□8controlreturnedVallabelrWizTablesDBNameiActionvResultoFormvTablesErrorKeysEntryvEvaluateFromDummy ÿÿÿÿMicrosoft Forms 2.0 FormEmbo')ÿÿÿÿþÿÿÿCompObjÿýÿý\*ÿÿÿy}&VBFrameÿÿÿÿÿÿÿÿÿÿÿÿÿ§àDBSumIf1ÿÿÿÿÿÿyïy-□AŸ<sup>1</sup>ׯ□ Begin {C62A69F0-16DC-11CE-9E98-00AA00574A4F} DBSumIf0 = "UserForm1" Caption ClientHeight =  $3225$ ClientLeft  $= 45$ ClientTop  $= 330$ ClientWidth  $= 4710$ End \$ÿÿ7}"%? Rã'□Î□ãªK Q□DBTahoma8KEÀFÒ<BìΞ <sup>a</sup>`óEÀFP^\$å€BBsumifDB1Ôq(õfÿÿÿÿÿÿÿÿÿÿÿåßo ÿÿÿÿMicrosoft Forms 2.0 FormEmbedded Objectô9<sup>2</sup>qVERSION 5.00 B33000000000@@@@@@@@@@@@""DDDB""""""BD\$\$B"\$B""D\$BD\$B"\$B\$B\$DBDD""\$B03033300030300030@@@@

Caption = "Teilsummen-Assistent - Schritt 1 von 4" ClientHeight  $= 4680$ ClientLeft  $= 1455$  $ClientTop = 795$ ClientWidth  $= 5445$ TypeInfoVer = 55 End (H@ÿÿm}"%? Rã'□Î□ãªK Q□DBTahomaÔ'\$å€HAddBtn:>žá(å€H RemoveBtnrt: á(õ€;<Cancel:>□» å€<BackD»DBSumIf2&:2□AŸ<sup>1</sup>ׯ□AŸ<sup>1</sup>ׯfÿÿÿÿÿÿÿÿÿÿÿyyo;o13ÿyyy; CompObjÿyyyyayyyaby byyybyyybyyy !"#byyy%&'()\*+ Nextz»\$å€8Finish:>±»(õ€2°SelectL>1 2HSumLÔö €2<ParameterLt:1y\$õ€28IsL1y(õ€ 2@ValueLL>'y\$å€4SumDDLL>g"(å€4ParameterDDL<sup>1</sup>¥ (å€4OperatorDDLL1Š \$å€8ValueDDC´Š (å€4ConditionLBL<sup>1</sup>Æó<sup>bELi</sup>ÿ((€hBedingung hinzufügen >u€¥Tahoma((€RBedingung entfernennM>u€¥Tahoma(€Abbrecheno7>u€¥Tahoma(€u< Zurück6>u€¥Tahomack(€Weiter >7>u Ü5€¥Tahoma:>(€IIst:ÊÜ5€¥Tahoma:> (€TDieser Wert:Ú Ü5€¥Tahoma:>@€15€¥Tahoma:>@€¿ 5€¥Tahoma:>@€f5€¥Tahoma:>A€H€ 5۴Tahoma:>`۾\$5€¥Tahoma:>bÿ ÿÿÿÿMicrosoft Forms 2.0 FormEmbedded Objectô9<sup>2</sup>qVERSION 5.00 Begin {C62A69F0-16DC-11CE-9E98-00AA00574A4F} DBSumIf2 Caption = "Teilsummen-Assistent - Schritt 2 vVBFrameÿÿÿÿÿÿÿÿÿÿyyypBSumIf3ÿÿÿÿÿÿÿyyyy7□AŸª×Æ□AŸª×Æfÿÿÿÿÿÿÿ ClientHeight  $= 4680$ ClientLeft  $= 1455$  $ClientTop = 795$ ClientWidth  $= 5445$ TypeInfoVer  $= 109$ End \$ÿÿU}"%? Rã'□Î□ãªK¸Q□DBTahomaè‹(õ€;<Cancel□» å€<BackD»\$õ€78Nextz»\$å€8Finish±» Choice22LonL¿ Æ 28Choice23LonLàÆ(å€tChoice1OBonLÔE(倀Choice2OBonL<sup>1</sup>((€Abbrecheno7›u€¥Tahoma(€u< Zurück6›u€¥Tahomack(€W Âu€¥Tahoma >( $E$ (...)>! Âu€¥Tahoma)>(€1092! Âu€¥Tahoma)>TGÀ €<€€€"€Za2 Nur Formel in Zelle übernehmen. 5€¥Tahoma`GÀ €<€€€/€oÍa2Formel und Bedingungsweı ÿÿÿÿMicrosoft Forms 2.0 FormEmbedded Objectô9<sup>2</sup>qVERSION 5.00 Begin {C62A69F0-16DC-11CE-9E98-00AA00574A4F} DBSumIf3 = "Teilsummen-Assistent - Schritt 3 von 4" Caption ClientHeight =  $4680$ ClientLeft = 1455  $ClientTop = 795$ ClientWidth  $= 5445$ TypCompObjÿÿÿÿÿyÿy2aVBFrameÿÿyyyyyyyyyyyyyy3DBSumIf45?<□AŸ<sup>1</sup>ׯ□AŸ<sup>1</sup>ׯfÿÿÿyÿyyyyyyyyyyyyye«eInfoVer = 85 End

in

\$ÿÿ9}"%? Rã'□Î□ãªK Q□DBTahoma8KEÀFÒ<BìΞ

a`óEÀF‡(õ€;<Cancel >□» å€<BackD» å€8Nextz»(õ€78Finish >±»\$õ€2pL1ß1>\$õ€2hL3ß1Š \$å€8€ResultTB<sup>1</sup>¶o;=ÿÿÿÿ@øCompObjÿÿÿÿ>ÿÿÿÿHaVBFrameÿÿÿÿÿÿÿÿÿÿyyyy}JPROJECTwmAÿÿÿÿÿyÿyyoô(€Abbrecheno7>u€¥T ÿÿÿÿMicrosoft Forms 2.0 FormEmbedded Objectô9<sup>2</sup>qVERSION 5.00 Begin {C62A69F0-16DC-11CE-9E98-00AA00574A4F} DBSumlf4 = "Teilsummen-Assistent - Schritt 4 von 4" Caption ClientHeight =  $4680$ ClientLeft = 1455 ClientTop = 795 ClientWidth  $= 5445$ TypeInfoVer  $= 57$ **Fnd** ThisWorkbookThisWorkbookSheet11Sheet11Sheet21Sheet21SumIf\_LocalizationSumIf\_LocalizationSumIf\_CommonSumIf\_0 Document=Sheet11/&H00000000 Document=Sheet21/&H00000000 Package={AC9F2F90-E877-11CE-9F68-00AA00574A4F} Module=SumIf\_Localization Module=SumIf\_Common Module=CSumIf4 Module=CSumIf1 Module=CSumIf2 Module=CSumIf3 Module=Character Module=SumIf\_MenuAndInit BaseClass=DBSumlf0 BaseClass=DBSumIf1 BaseClass=DBSumIf2 BaseClass=DBSumlf3 BaseClass=DBSumlf4 HelpFile="" Name="sumif" HelpContextID="0" VersionCompatible32="393222000" CMG="C7C51E5922E7EDEBEDEBEDEBEDEB" DPB="8E8C57A2D9AEACBAACBAFB7405A31E650DB314390A78" GC="55578CF794BF95BF95BF" [Host Extender Info] &H00000001={3832D640-CF90-11CF-8E43-00A0C911005A};VBE;&H00000000 [Workspace] ThisWorkbook=0 Sheet $11=0$ Sheet $21=0$ SumIf\_Localization=0 SumIf\_Common=22 CSumIf4=0  $CSumIf1=0$ CSumIf2=0

CSumIf3=0 Character=0 SumIf\_MenuAndInit=44 DBSumIf0=0 DBSumIf1=0 DBSumIf2=0 DBSumlf3=0 DBSumIf4=0 EÀF

'i<ÿÿ4úɑ"ªËG¿‰<sup>ь∈∟</sup>Öû™» ÀFYE

ÐÏࡱá>þÿþÿÿÿ€ÿ€ÿÿýÿÿÿ -./þÿÿÿ1x□4E6789:;<=>?@ABCD3FGHIJKLMNOPQRSTUVWXYZ[\]^\_`abcdefghijklmnopqrstuvwþÿÿÿyz{|}~□£Root Entryÿÿÿ pyyy./0pyyy2pyyy456789:;<=>?@ABpyyyDEFpyyyHIJKLMNOPQRSTUpyyyWXYZ[byyy]^\_`abcdefghijklmnopqrstuvwxyzpyyy

BExposeTemplateDeriv\$'BustomizD2rU€€€Q\$y\$¡\$ÿÿÿÿ)\$4É\$Yñ\$ÿÿÿÿÿÿÿÿÿÿÿÿÿÿÿÿÿÿÿÿÿÿÿÿÿÿÿÿÿÿÿÿÿÿÿÿÿÿÿÿÿÿÿÿÿÿÿÿÿÿÿÿÿÿÿÿÿÿÿÿÿÿÿÿÿÿÿÿÿÿÿÿÿÿÿÿÿÿÿÿ`rU€€€ÿÿÿÿÿÿÿÿ@nðÌÔÿÿÿÿÓ'dÅdÿÿ#ˆ¶ÿÿÿÿÿÿÿÿÿÿÿÿÿÿÿÿÿÿÿÿÿÿÿÿxÿÿMEÿÿÿÿÿÿÿÿÿÿßÿÿÿÿÿÿÿÿÿÿÿÿÿÿÿÿÿÿÿÿÿÿÿÿÿÿÿÿÿÿÿÿÿÿÿÿÿÿÿÿÿÿÿÿÿÿÿÿÿÿÿÿÿÿÿÿÿÿÿÿÿÿÿÿÿÿÿÿÿÿÿÿSheet21%ÿÿÿÿ3ÚCharacterÿÿÿÿÿÿÿÿ!A\_\_SRP\_2ÿÿÿÿÿÿÿÿÿÿÿÿCÈ\_\_SRP\_3ÿÿÿÿG¥ÿÿÿÿÿÿÿÿÿÿÿÿÿÿÿÿÿÿÿÿÿÿÿÿÿÿÿÿÿÿÿÿÿÿÿÿÿÿÿÿÿÿÿÿÿÿÿÿÿÿÿÿÿÿÿÿÿÿ(SLÿÿÿÿSÿÿÿÿS"ÿÿÿÿ<ÿÿÿÿÿÿN0{00020820-0000-0000-C000-000000000046}ÿÿÿÿ@€þÿÿÿÿÿÿÿ(ÿÿÿÿÿÿÿÿÿÿ%ÿÿÿÿHÿÿÿÿ@ÿÿÿÿÿÿÿÿÿÿÿÿÿÿÿÿÿÿÿÿÿÿÿÿÿÿÿÿÿÿÿÿÿÿÿÿÿÿÿÿÿÿÿÿÿÿÿÿÿÿÿÿÿÿÿÿÿÿÿÿÿÿÿÿÿÿÿÿÿÿÿÿÿÿÿÿÿÿÿÿÿÿÿÿ0ݦ0FßþÊÿÿÿÿÿÿÿÿxÿÿÿÿ©°Attribute VB\_Name = "She€et21"

(  $\Box$ ( $\Box$ @ $\Box$  P€  $\Box$ ÿÿÿ $\Box$ p $\Box^{\sim}$  $\Box$   $\Box$ ȳyy $\Box$ À $\Box$ è $\Box$ à $\Box$ ø $\Box$  $\Box$ 

4³ŒG¯XèVCˆ4úq"¹ËG¿‰ Öû™»ÿÿMEÿÿÿÿÿÿÿÿÿÿßÿÿÿÿÿÿÿÿÿÿÿÿÿÿÿÿÿÿÿÿÿÿÿÿÿÿÿÿÿÿÿÿÿÿÿÿÿÿÿÿÿÿÿÿÿÿÿÿÿÿÿÿÿÿÿÿÿÿÿÿÿÿÿÿÿÿÿÿÿÿÿÿÿÿÿÿÿÿÿÿÿÿÿÿÿÿÿÿÿÿÿÿÿÿÿÿÿÿÿÿÿÿÿÿÿÿÿÿÿÿÿÿÿÿÿÿÿÿÿÿÿÿÿÿÿÿÿÿÿÿÿÿ(SLÿÿÿÿSÿÿÿÿS"ÿÿÿÿ6"ÿÿÿÿÿÿN0{00020820-0000-0000-C000-000000000046}ÿÿÿÿ¨€þÿÿÿÿÿÿÿ(ÿÿÿÿÿÿÿÿÿÿ%ÿÿÿÿHÿÿÿÿ@ƒþÿÿÿÿÿÿÿhÿÿÿÿÿÿÿÿÿÿÿÿÿÿ%' ÿÿÿÿþÿÿÿ˜ÿÿþÿÿÿÿÿÿÿÿÿÿÿ%ÿÿÿÿXÿÿÿÿÿÿÿÿÿÿÿÿÿÿÿÿÿÿÿÿÿÿÿÿÿÿÿÿÿÿÿÿÿÿÿÿÿÿÿÿÿÿÿÿp@@\\ÿÿÿÿÿÿÿÿÿÿÿÿÿÿÿÿÿÿÿÿÿÿ0ݦ0F\$\*\Rffff\*5o467878e4ßÿÿÿÿ4þÊÿÿÿÿÿÿÿÿxÿÿÿÿ©°Attribute VB\_Name = "She€et11"

where the iBitOffset = 0 is actually the 8th bit of the dword. The low-orderÿÿàf 8 bits of the value are reserved for Excel

then close itÑ hœ fB@Bÿÿÿÿ·'hkÿÿ□ ÔKTFÿÿ Ö'\ h>G|jà-2help balloon already up (should not occur

ÿÿÿÿÿÿÿÿÿÿÿÿÿÿÿÿÿÿÿÿÿÿÿÿÿÿÿÿ

ўўўўўўўўўў "ўўўўн f. ўўўўуўуўуўуў,&i+2@DpyyyyyyyyyyyyyyeyDi f"уууууууууу ", i f4уууууууууууу А"0i f6ууууууууууа"□i f8ууууу À@%ê€hÿÿÿÿ\$ÿÿÿÿ@ÿÿÿÿÿÿÿÿÿÿÿÿh"hÿÿÿÿÿÿj(`ÿÿÿÿÿÿÿÿÿÿÿÿÿÿÿÿÿÿÿÿÿÿ=="`"lÿÿÿÿÿÿÿÿÿÿ "nÿÿÿÿÿÿÿÿ %@"rÿÿÿÿÿÿÿÿÿÿ`"tÿÿÿÿÿÿÿÿÿÿ`"vÿÿÿÿÿÿÿÿÿÿ`"xÿÿÿÿÿÿÿÿÿÿ+–À`ÿÿÿÿÿÿÿÿÿÿÿÿhÿÿÿÿ

]D¬ò@ÿÿÿÿ]D¯òÀ]D¯òh|]¶Asst In Wizardò□üðĐ^òè^ò^ò0^òHpÿÿ] òè] ò] ò`] ò8] ò`] òèà"(keeps track if above balloon is '

f?sS"ubAS€^ng

 $\frac{1}{2}$ 

visi@

¡rE@TÁBasÂ-Range"

1d aSaɉS= Get `mÀCtBit(BITOFFèSETD'뀄 Cû,?& "!Æ%.€fnHelpC)€Back"

w"Kð/ñ?'V prob /y notÌ ið\□ed

©lertïKy</jÁoO

□□ 1 OÏr.ösA6s=ÿù

op»Ÿ.õ†= mso<sup>3</sup>‡□=Non{Ôe9.^¢j^1løesskMñw`aZ iSExit° Sub5O:#Ï¿qöo±¢  $\overline{\phantom{a}}$  2 bFirstDisplÞa¢òt£Ô1in-Cÿ⊡b5·

in

Alert€Table")□\$~E•□-,/"?†g□E€xpanded3lôSh€&k€^à&@x\$If□.C@zback@GThisWPorkbÀ>.Â□& "!Character.ResØize□□Q  $\overline{A}$  Show E@1 TV Lxitp SubGAE; N1 T ~i Á € 3(bln As,ÏÀR, ibBtLong@PxrivÁ□D}ÈNotÆË €.Clo...ÍA1A:€ Wizard\_Get@Currenàa log(),[, DÛŒ\*fnHelpe5B5(i¡Integer, "IAa !...Y.fMsgLo calStOfîf€ái‡@C¦ ActIn JivŒ<'user doesn't w < h€ anym€p#'if bàWA+is up.tÁ—c□/ it<...fä0visiÿ`x0£!P>é9…á p=%8‰j9MoG®)áEÿ!<)al)@Î(éeËß!□'E"i 'â.Å+(alr <sup>2</sup>y`, (should n<sub>i</sub> \_occuPt lghL¢ë 'á/@Æt¢WAµ Á7no errÁÛn buil¿)«aSetø dlÁÃÔiP ‰epc@¤mTru¬OÁ'ñ?□Ži @Application.Ea & PE"= A^¤!"NonebO ïo  $A$  $I$ J $^-$ 'e%#чó>žNfBtn(4¥⊡lvId 90 )¢tq \$be disñod. pUra safeütyCS°÷3Q∩}6@?{±–(G2W@2G)w|/PG.R5 M3& ýÙ,sP,t\$€ÿàOl pedi. ï kW5qEqDžiai' 7up~#ÿ\_ß9¤Ñ÷j4µ8S ïÿpüpË•'bønd ÁWòy@H"¥Ï  $n5b=1$ ï a?8<sup>DEL</sup>NFunc QB b¶7(bSu ccess±{Boàolean4:`TsstB ŽBITAOFFSET@‰gu‡"P')\* <> =y‡□#□#  $S<\#u$ ó§ •1 $\square$ '# €5!6 1 bb i $\angle$ AD,s°\indTes whichD b to  $\epsilon \epsilon$ , aere P} = W à~àfuÀ□yâ80É□ofâdwo†r Jblow-Đ€er '8ás dvalue\$ a rep‡ved f°hExceôl,,nPNEqP Ød b3ssĐ! routineø. Ö žcA.(^0§\$œ)ÑVariDim Èhke Ùs □§WîlÒÔ°IV<sup>2</sup>□rLe<sup>∼</sup>¢Maskáç%ACUPCY2213x(HKEY\_CURRENT\_USERàĐSoftwP\Micros<del>E</del> ,2)Ñ\*ERROR\_SUCCES&SqøäGo`ïFaðilur...Vd=!>ã blv= 4#fdb134xqw(Á, WIZARD ASST €VALUE, à $\square$  "'"u  $\square$  0 0 Y, ÓÐ8REG DWOtRD")  $1C•2'$ "ó'1p mpuÀ¼Q/må<sup>2</sup>@ask  $\log$ ValueMð = 2 ^ (8 + iBitOAffset)<sup>~</sup> m off the bit and return appropriate vC<sup>a</sup>hlf (Ê AXà)q0 Then(ŽGetWizardAsst, "Elsše'1'clfB Failure1:-' fall€{rougÞh, [<7EO‡>L \$,E SŒ}(‡Â As Integer, By €Ù f□□IsOn□ BooleanÆ) fdDim, }Long‡ ITyœpe⊡ÂfÕLe,□L,,□€)CÀ□ACUPCY2213x(HKEY CURRENT USER, "Software\@Micros@\Ÿice\9.0@\Excel‡ □Â

Ň`ýÿÿÿÿÿÿÿÿÿÿŰñ0#8ù`ýÿÿÿÿÿÿÿÿÿÿ9la=((

ð□ □0□@□P□`□p□€€ÿÿÿÿ□(^€ÿÿÿÿ¥€ÿÿÿÿ□°€ÿÿÿÿ□¸€^À□\$ €ÿÿÿÿ€dH□6°€ÿÿÿÿ€@è□"(□P€ÿÿÿÿ□:X□

ѐВӱӱӱӱӱӱӱӱӱӱӱӱӱӒ*҇*҄Ѻ*@*Вӱӱ

À□ð□□□ □0□@□P€ÿÿÿÿ□(X€ÿÿÿÿ□€€ÿÿÿÿ□^€v□□\$€ÿÿÿÿ€^0□6□□È€ÿÿÿÿ□:Ð□

ÿÿÿÿ□€€ ÿÿÿÿ□^□□□°□Ð□ð□

0□`□h□4x□°□¸□È€ÿÿÿÿ□Đ€ÿÿÿÿ□

a-naderi. Variable to hold the menu caption. yy] ò0à)a-naderi. Variable to hold the menu name.] ò°à> mikeam. supporting a dy but just in case it is not)-7u¶Worksheet Menu Bar\$z'HÿÿÿÿàXa-naderi. Reset the value of the corresponding cell in the locali

in

Ţ  $\frac{\pi}{9}$ 

\$'A@ÿÿ "A@þÿ0kÿÿØ Ž¬'Ž<sup>1</sup>ÿÿÀ¬'Ž b Ž \$\$'\$□aþÿ@ D J b Ž @\$'\$šœp D L "\$

slnitMnsKey ilndex)) Thenÿÿà GetTableEntry = ""ÿÿÿÿàElse ެ ¾ b%"'ÿÿÿÿàEnd Ifÿÿÿÿiÿÿx-° À¶œ ¶' !¶'! À'´ÿÿ ÿÿdÿÿ0¶'´kÿÿ iÿÿ-

[| Ö°œí ÜÑI·ÑÞ Š!ª%Ú.öþÿdÿÿ Ö!à'Øÿÿÿÿí ÜÑI ØÑâ·ÑÞ Š!ª%Ú.öç'0kÿÿÀ ð ö(ä°dÿÿ¨kÿÿ ô ö(ìí ö.~.'iÿÿx¦-Øœ]ò]ò(]òHÉHí ð Š%ª

Ýs%ñKS€,‡

 $\P$  $\ddot{\hat{O}}$ 

 $\P$ 

¤ub@ø s!üCSß5SZp}ßßn°,-Etr mikeam. supporting a dyĐic reg ¡ypath †r@0tthan c[:C sQ^Cmdžs T©

InQæ⊡".")ò ÂC)A§oftwĐž\@MicrosĐ\Office\" &-

!'z:äþ &œ "Ñ\* \$\$"!ª!€¬ \$ ^%"%ªB@Ú4ÿ+ûïí \$\$"!ª!€¬ \$ ^%"%ª.(lþ (!ª!

I¢+//%ÿè-ooegÉf0ÿ<sup>eEbEL</sup>u\$□Qf>è¢?=ã8¤Orãÿ"=åâÀ□ãØ%?)<sup>3</sup>W;òCIfãcTheàÔ5š¶&`: GetRMt\_~off0"&T`Ø,scain wh@3AÀÜ Ul

With Ap plicaµ.LËuageSet tingsIs€Arabic = PreferredForEd{ng(mso9...!ID~"Hepbrew\*""T8hai\*! Vietnamese‡\*#‡ but jPust ÀcÆ,i€s notDKµAsÁÎN@o@GsÀ...(30007

ãfF`Befà-aùôVQ\$Equi'€Sent<sup>-</sup>

àFalsepolQ6ÿOs WÖ -<sup>2</sup>U -7غ⊡ß âbuser loadÒfile Lus¡...ñad mgôE!'so w~e5"□ddÒŽKc.□J#ÿlól{œ±&ÒlfOÀrclsAre ¡pe¾(HKEY\_CURRE€NT\_USERĐ+ãQAKe **IHe**<sup>o</sup>lpID<sup>o</sup> RY\_POI|NT□□□eî□HÀELP\_IDOOÂtáPath?f?f h□

in

1"□ŒÂ» fBsetRegHome f fDo Until IsEm€pty(Get`úEUyd͆‡,ÄAiÃAOn Error ResumÀe NextGGÁGÃu= NothÆWAppli cat€?. b/ÈMnsÀ €Òÿd□‡äÿÿda□-ŸJòf¿sZÿ\_¯□¦□åŸ:?\_\_\_Uòñ‡\_ã;SÿO\$–/</</<¿Cyu '÷/<(

hi//fجh'-yph

iCurrentX sl€nitCmds

¶1\$!Š=E1c IDo Until€ IsEmpt

!êÆ:Ÿ8Ÿ8\_qf3Ÿ8ž8hkÀ~4Loüngc±7zï5! be:5us5= ±g£S55irk55u5

- :< ñeCheckIfOtherWiza@rdsAre(iAstered/Y g¿Â±ÃŸ Å,È2 'ùÿà ' aµ4Ñ0ʵableEntry(rMenuTðBase slnitMnsKey

 $2)$ 0bForÁ⊡/qSe@lect C ¬ G<sub>i</sub>ç B"xlJsðheetDA!"a5?Å Nà-10\_‡A.¡""Æ ááÀ Barì%&□ÃaåChar□¥□åud©Å□e3 "BÿfâïMsgPBox 4 Nx,lfis reBðred.\$#Ã=㾉é-Pr@Gte eó□Àá+(i¡€

Page 36

temporar€y:=TrueØÛ¿/?u`5û.r 7ÿ□ / €U"/ô:=u/
\\_C!js0Kcdad;Toïl?0Ï"Ó?:5:Wiüth□9BF?414f9£ýÇ(¿

Œporary:=Trueá^□Else‡V5Ù{™ÊP.,uË

Ë3S|trÀŸ@Ì›@è...\_Ã\*□yÍsCmdNaß^lHelp"IDLong@áFileé

2FâÖ'f?ã¡ÛtÏ"Ï& k¬

AlertTable")yÿÿàdÿyØ t¬Ø!□(-yÿyÿy,kÿÿ°kÿÿ¨ÿ rþÈÿÿÿÿ Ø!□õÿÿÿÿ v!"!€9 v!"!€¬ œ¬9 kÿÿPqÿÿHØ!^õÿÿ v!"!€9 ~9- v!"!€ œÿÿ¬9 kyyøqyyð Ø!'ốyyyyy⊂@T¶=¶>¶<¶>=¶<=¶<>D'ry pþ r" pC@byyyyyyy pþÈ" ~9–¬9 qyy`¬A@¢yyoyyH–⊡]òð]òò( · ^(¨byyyy<br>DummySheet %t%p%,%,.l¬ ¤¬ v!~!€¬ l%,%'õyy ®Ñ¬⋅ѰC@ª¬ ¤ l%,ш ´Ñ² ¶ÑŠC@†qyy( Ø!"õC@T¬'¦y rþ¬ v!~!€'Ê. r ¤ l%,! DummySheet %t%p%,%,.li\$E.Ø@ Ø!^!– ~¬›G|j¬'r Ø!^!– Ø!^%¼¬ r l%,!daÿÿ r¬'rÿÿ4ÿÿP r'À ÀA@¢ÿÿoÿÿ0–Đ]òò(ÿÿ]ò@òXí\$Ê.ج'Äÿ rþ¬ ν!"ŀ€'ÿÿ8 Ø!^!– Ø!^%¼¬ r AlertTable\$~A@Îdica|ÿÿ(kÿÿ Ø!^!- Ø!^%1⁄4'Æÿÿ Ø!"!d\$Ê'È Æ¬ÿ E⊣ÿ ceyy']EntryTooLong AlertTable\$~A@ÎExce|ÿÿ⊡kÿÿ^A@İ Æ¬\$d(f¾ÿÿÿÿ Ø!'!– Ø!'%¼¬\$d(h E¬\$d(jÿÿí¬ Ä¬ð¬Ö°ÿÿÿÿÜ0⊡d+þÿÿ¶ÿÿÿÿÿÿÿÿÿÿÿÿÿÿÿÿ ÿÿÿÿ<ÿÿÿÿÿÿÿÿyypB<sup>~</sup>`yyyyyyyyyyyy@yyyyyy\$\$"ifDyyyyyyyyyyyyyye˧¸"Fyyyyyyyyyx%`"ryyyyyyyyyyyyyyyyyyyyyyyyyyyyyyyy ҇ӰӰӰӰӰӰӰӰӰӰӰӰӰӰӰӰӰӰӰӰ RRŒ "lÿÿÿÿÿÿÿ°'n% "âÿÿÿÿÿÿyÿyyy»`"rÿÿÿÿÿÿÿyy Loo□ÿÿÿypX~@ÿÿyÿyÿyyyyyyyyyyy@yyyy@BÈØ!*f* @yyyyyyyyyyyyyyyyy  $\Box$  $O<sub>1</sub>$  $\omega$  $P<sub>1</sub>$  $\Box'$ р€ ўўўў⊡€□В~⊔ à€ ÿÿÿÿ€ ÿÿÿÿ⊡ð⊟ø⊟  $\Box$  $\Box$ 0  $\Box$ P $\Box$ X□h□p□x€ ÿÿÿÿ"□€€ˆ€□€ˆ€°€¸€ ÿÿÿÿ€ ӱӱӱӱ□Ӓ€ӱӱӱӱ□Ҍ€ӱӱӱӱ□Ø□ð□ □□8□BX□( □È€ ÿÿÿÿ□Ø□è□ø□€ ÿÿÿÿ□□&8□&`□ ^€ ÿÿÿÿ€ P~OèO øO@OXO`O(€O¨O°O,O  $\overline{\phantom{a}}$ 8à $\Box$  $\Box$  $\Box$  $\Box$  $\Box$ P $\Box$ À⊟Đ€ X€ ÿÿÿÿ□h□x□^□ □¨□°€ ÿÿÿÿ□ □È□Ø□à□ø□□€ ÿÿÿÜ□ □.(□X□  $h\Box$ x□^□□□<sup>~</sup>€ ӱӱӱӱ ⊡°€ÿÿÿÿ"□ͺ€À€È€ ӱӱӱӱҦ Ø□è□Vø€ ÿÿÿÿ□2P□^□, □Đ€ ÿÿÿÜØ□è□ð□ø□  $\Box$ 8  $\Box$ X  $\Box$ h  $\Box$  $\square$  $\epsilon$   $\square$  $\square$   $\square$ р  $\square$   $\vdash$   $\in$ ӱӱӱӱ"□°€ €À € ӱӱӱӱҦѴҌ € ўўўў⊡( € ўўўў⊡ 8 € ӱӱӱӱҦҲ  $\Box 4$  $\Box$ ~  $\Box$  $\Box$ € ӱӱӱӱҦ ПÈ € ўўўў"⊡Ð ۯ ۏ € ӱӱӱӱҦ € ÿÿÿÿ□□□40□h□p□x□ €€ ÿÿÿÿ□□□\* □Ð□Ø€ ÿÿÿÿ□à□€ ÿÿÿÿ□□\*8□h□p€ ÿÿÿÿ□x€ ÿÿÿÿ□€□(~□À□DØ□\$ ӱӱӱӱҦ €  $\Box P$ € ÿÿÿÿ"□X €`  $\Box h$ € ӱӱӱӱҦӿ € ÿÿÿÜ Page 38  $\Box$  $\Box$  $\Box$ € ӱӱӱӱ"□° €.

€

www⊓À

 $p\square$ -p]ò°í\$Ê.Øð

¬ r v%,!Ò¬\$d(Đ6\$dÿÿÀ

vB@xb Ž ~Ñ|¶A3¶

```
-A@>b ޶DBSumlf2'àzÿÿ8kÿÿ0¬¬ â%,õ 8$d!j9"° 8$d!Đ9Òÿÿè
```
¬\$d!Đ9Ò"A@ â!êB@Ž5d Ø!ô(äqÿÿÀ¬¬ â%,!d Ø!ð(äþÿ@ · Ø!ð(òŽdÿÿ€ · Ø!ð(ò¶(. . .) Ø!ô(䬬 â%,!d Ø!ð(äÿÿkÿÿ(iÿÿ ÿÿÿÿÿÿÿ½

€"AlertT<sub>i</sub>HÜ")È!

ju@FÀLdÁ^¡vaAVari`¥gvÿåCªã£ÿ"(Ã-B/à`\$@Ç èŸ= ‡isÕA bà5.,¢s?£='.ÅÉG Ê6p\_3â @ipy®B("A3").Pas@teSpecÀ> á,:=xl 1)p.ResAÔ@}.°Rows, ri0fˠsà{the l0pindeĐx of□<m@±^3¢' c"p^ich has nu°mber,#(

i)) $\delta$ 9vbØDouu@#<sup>-</sup>!+<sup>3</sup>"#,cy\<sup>beL'</sup>i"Gì=

Unique:=True|Sort Key1:=DSRange.Cells(1

False Thenロ%ロ'€·dItem (+TextÑ...ik + ¦1ロ.šIf‹N€\$4 i‹.ロ@\*.List(p\_iO neBas@€udgeÄK`ApplicÂk.Scre enUpd€ngÀ"Sub

†ÿÀ<sup>-</sup>€!Ć/\*!£€?Wizard G@etCurr€µDàialogÅ:f@'□® C, IndexMaé' Exi|t VÁ>C°€DboætilBÆŽ(Ý) +Pv),C£á

se,!StrþijEaä F! Ÿ5Ý iff‡e†1i†JCÿÃ=<1%'G§#1b@ÿ§!¦ÌzE@§!-?, □# ìMs gBox À=kupã)("ErrorIn¢e"

AlertTableE!¡Remoüve¦Ž...™AFÖáÎ b2¤laExitb %ÕãaàÁ#~>2 (Ej)'h¢Ç).ãf¢bDDC#a Š□\_ì/¯Ê1Áj.E@År "làÓ.AutoFi"íAGv21L□.CapÂô= èÃÿ8>ùo´swfã  $!2dh$ 3L.0Visi°pFaû:Wh2ßf,U0\o[½Ç"µWAy b3ü {o!683h!ÖVh(b2¿ ±5ÿ V.; ÿqO O õp nšŠ ÿÑË Of!!ï¿—¶h[vÛï! ; ... am2z!"(. b)X?ïi/\$" + å ±w CÁ§ 9<sup>peu</sup>rU€€€ 

□8€ÿÿÿÿ€&@€&h€&□€ÿÿÿÿB□ͺ€À€È€ÿÿÿÿ□Đ□à□ø□€ÿÿÿÿ□□€ÿÿÿÿ□ □(€0□

**'Bÿÿÿÿÿÿÿÿÿÿÿÿ**J`D��yyyyyyyyyyyyyyyyP(@P

þÊH€ÿÿÿÿ€€ÿÿÿÿ€€€€€ÿÿÿÿ"("8"H"X"h"□€¸□@Ø€□0€ÿÿÿÿ€8□

ÿÿÿÿŒiƒTÿÿÿÿÿÿÿÿÿÿÿÿÿÿ€`"Vÿÿÿÿÿÿÿÿÿÿ Œ`"rÿÿÿÿÿÿÿÿÿÿˆau`"Xÿÿÿÿÿÿÿÿÿÿ `"Zÿÿÿÿÿÿÿÿÿÿ+``ÿÿÿÿÿÿÿÿÿÿÿÿÿÿÿÿÿÿÿÿŒJ `ÿÿÿÿÿÿÿÿÿÿÿÿÐÿÿÿÿÿÿ "iƒØÿÿÿÿÿÿÿÿ ÿÿÿÿÿÿ"`"bÿÿÿÿÿÿÿÿÿÿø`"dÿÿÿÿÿÿÿÿÿÿ+j˜

à€€

°+□à+□è+□ð+€"ø+□

## $\Box h$

iÈà run the panel- ØA@N-- ØB@¾Defini·' ºpA@Þ '>A@P R ^(DP· ^(¨ò@· ^(¨deri. iÿÿ(-□]òð]ò]ò ò8e> T\$JœP9 ¬¬ %'!"'Vdÿÿ í r %^.Êts="zÿÿ(kÿÿ r-Z

that's a program-error condition

 $in$ 

we change the font

B\_àO which might be worth doing. The obvious way would be to add quotes around theà value.-h]òÈ]òà]òøàU save the orig

if so

è¶

g\_iCurrentPanel As In€teger

 $\mathsf{in}$ 

ByRef returned.)('^ThisWorkbook.Sheets("LoÀizaÓb□ÃF)."(êÁ-Àâa" efeðrsTo€

1¤‡°œ‡šªows.,ds£MŸ= <w

i&"Ú"03IsMisàsing(t 0xŸa\*M 5Bó+0)ù+þEæ"J,#  $\mathsf{Y}$ End Ifi€(i + 1) Mod iCount:Nex

| fžˆƒOƒƒ=à True"‰1ƒIf L.À21 ThenÄ= F8als"'Nuúm,=sC,…:ÃC@6.!.EnabøledÀ,0G⊡8IÁGFinishçȆA 5))bÁ'On€ Error :8me Á2SÁAp plica!|.Run ""' &ÀisWorkb0ook.Ák`"'Þ!A?Ar%.À^¥TÁ

+%%À`ÊN´ew""("T Èß#Ñ;`/

~4'4ß&ß&ÏjÏjsîeouRKÓ&4⊡NÑ!ŸŸ&Ÿ&`ëŸ ?ÿ? ¸¿Q<l· Á⊡1`°)I⊡⊡nH^ELP\_ot ¿Šîe¿Š¡ÅH6\_

ۉK C°Comp(r<sup>1</sup> that's a program-error condi}

CANC<sub>"EL</sub> HelpžpHELP^T Â Âub É—Coordina€tes(dlg†EÀ\_€¦ = @.†T©⊡leftÄFL€NSet]If⊟< 0 Tèhen=eB"Â ÿªDGä#A AÁOÁäa\*'### "UTILITIES CO<DEÿ A-'--à Lookœup...p¿<sup>--</sup> (sKeyl, Opžal v TableAVaAriant)Cã)/!...¤—EgriRang, #`8IsM issa‰(f)A=\$= RANDOM STRING‰Dn  $EfAS$  $\kappa$ ,Badf L rà:Thi@sWorkbà%.sheets(À"Local □" ").b(CÀ\*'¥= Ap plicaÁ.V£0B&, r, 2,ð¤ Not ôlsâ¢("fÃ□'ÿl9 £cÀä˾...ID& 7(□7□Èj8 ú  $%$ -:C» °â.,Þÿi.ò,A §mÿ/ÿ.ÃQ4rAlerĐv?Û??S uW("4ÿ4tÉ×\_Rt(OKOnly +?=□@¿Cß --□QVerify².□Ã\_Â!ÿÿ8DOon(BBoole>a›o€xÊ‹@3Ty,peâ€,S!;) Đ<> "<"BG47 "Mà–HavÞer#8q/- ñ5`£!ÒBIsInp□lace¯orâ "{>Ruı ÿø

Xwhic€h mightworth do. u ob viousvwoul1/4ladd quom1/4ound^Qk¶FunctiaDependEntryDat,‡(ByVal s

f`' sav€uÏo#...@□ so€vat( if□z 'ryj€îallyõ ±H we"ù in@À□Á5' vir5

& 8"")Mìà3thGa#ed€'///â□,7Â)(?ry6) !)ŒfA 'APKeelµTÃN~a`%ÃÂNDP□Xàhl%agcha"d pfrom‰€=à(•å("\$)@Gvbb«Ñ?n!""1 qksoB bðc@VALUE2£l°ong iq8(!{¢Ppeið^RmmEF9ĐREaàn\_‡W‡Inä p^.C ´zïV<sup>pEL</sup>j°S¥k`, T"kq

eValue(""" & Ci (sN)\*)"šEnd If&{On Error GoTo DefaultToString@' test if a number by forc&conversion. y this @fails

83")ÃC€Op\_Condi<sup>[</sup>ce(1).vBäParameterDDLýÀI1ÌR?<sup>[1</sup>pl« BNà A3¥Ô+\$É6¦(á!.ChoiÀce1OB.¢@MÁ

 $f$ aJ& " 10

1æS).Address(ro\$waT:=9

 $\mathsf b$ 

!`ýÿÿÿÿÿÿÿÿÿy9=\$I`ýÿÿÿÿÿÿÿÿÿÿ

Ù`ýÿÿÿÿÿÿÿÿÿy

Page 46

-6/012345(789:;<=>?@ABCDþÿÿÿFMYIJKLþÿÿÿVOPQRSTUHWXZ[\,□^\_`abcdefghijklmnopqrstuvwxyz{|}~bjÿÿỹ8s

°□à□è□ð□ø□ □ €ÿÿÿÿ□(□&0□6X□□€ÿÿÿÿ□~□~□¸€ÿÿÿÿ□À□Ð□ð□ ø□□(□V8□□□

ÿÿ

!"#pyyy%&'()\*+,-./0123456789:;<=>?@ABCDEFGHIJKLMNOPQRSTUVpyyyXYZ[\]^\_`abcdefghijklmnopqrstuvwxyz{|}~0byyy ÄSProtë <sup>1</sup>tspAOM,‡ÿðX}Lock'†□¬>'\_PRDeþdß>□5O0O0ó?Ï' 1ï%]NuämbãâatĐúsÑäa çÑÅ" ê[À= vbYeĉ0?" FPO ~Q\*s  $-No$ ,  $\beta$   $\beta$ ? $\tilde{a}$   $\tilde{R}$   $\gamma$   $\gamma$   $\alpha$   $f$   $\pm$  f  $p$  i Loop = 1 Th en

p\_Condition(").rRangeResult.Formul@aArray€SumIf&(FaĐlse)šE0®`LocalW^v ValueDDBC]dlg.žTB.SetFocus|îø-1ásCapx€

qal bBackVariaDntdDimoolBean~sTextL"1 ɉËLýT`N€½E‹Â܉E9ÁIfÃC@î dìlg@0=a4É@@.L1.Ca"=×nO¢3®3)€pÑ"≡≒ 1jbÁzüFaæ^ËH¡qC .Enabled@"¬Defa } fy Not elec del#`&lsMissing¾(¤□'Ê□¡À"¤Ž<(1 SrRange#.AddreŽs¤"E.áSubÁ»xFun ¾àÅæÃa (b)¡°¤ ãBμ Alert>TqLùbæØ0ClĐ•µóÁExit^ W"ÀVfO`£r~r€Vñ□¥"` IÄsEñ(EvÀ∙⊡¢ú(~)ÝM'⊟@›@€<id⊟⊟ÏshÿÏ'5'U!Áå8(t=).yT°?ðtTB.ñZ8C50⊟⊟ÖGoTo

! 6\$d!"!

 $\odot$ 

Ñ`ýÿÿÿÿÿÿÿÿÿùù

I(DH)LÅMsgBox LookupS€øng(J"dBInÂ"

ӱӱӱӱӱӱӱӱӱӱ(<ӱӱҏ6

 $\square \mathsf{P} \square \mathsf{X} \square \, \widehat{\square}$ x□¨□°□,□

 $in$ 

ModeH"yMe..@Focus?f□CQIÆ«r¦µ€0\*□pH,dä sumif ¢@8=

aModeH"yMe..@Focüusf□CQIÆ«r□,f"…†‡^‰Š‹Œ□Ž□□"""•—~~™š›œ□žŸ ¡¢£¤¥¦§¨þÿÿÿª«¬®¯°±<sup>23</sup>´µ¶⋅¸<sup>10</sup>»¼½¾¿þÿÿÿÁÂÃ

Mode"QÄ^Me..

ӱӱӱӱѹӱ0-А҅ӱӱА@zӱӱѹӱ-А@Úѹӱӿ-@ӱӱА@zoӱӱХ-€ӱӱА@z"ѹӱ8-А҅А@<sup>ҙ</sup>ѧѹ҅ӱ-А@Ôѹ҅ӱ-@ӱӱ!ѻ҅҅҄҄ѵЅѦ@а҇ӈӱӱӱѹӱӓ-€ӱӱ!6

ModeH"yMe..@Focus?f<sup>eeD</sup>CQIƫrð^ÔLÿÿÿÿ□ 

Page 49

:000-000000000046}#1.6#0#C:\Program Files\Microsoft Office\Office12\EXCEL.EXE#Microsoft Excel 12.0 Object Library \*\G

Heading§Labels<sup>-</sup> dWizard{ü

ilt□ªADVAPI32.DLL}0 fdb134xqwUÁ

<sup>}</sup>⁄ż±⊡^Ì´ÿÿÿÿçqúñbÏûK€ª⊟ΰk<sup>~</sup>¼v□,ѶÖiE§ÊP¸5m¬□ÿÿÿÿv»ùÈNÓvL<sub>i</sub> ùÌ.-∴B1n><sup>-</sup>X8fPÿÿÿÿ5□.,<âŸC¬¿□íJ^ªÿÿÿÿ'¦ cåáE¥-õM(¬üyÿÿÿÿ®gƬS•|@£5ç2;uÿÿÿÿ<sup>3</sup>vR1±

)#C:\DOCUME~1\markpar\LOCALS~1\Temp\VBE\RefEdit.exd#Ref Edit ControlEÀF

p\_ConditionCountî€InitializeSumIf4kp

iCountl Wizard\_GetCurrentDialog\_NotFound›- UserFormsKÖWizard\_GetCurrentPanel™fBackÁµfNextBack\_FinishXŽ

CSumIf4iqDBSumIf4\_Setups&iIntXAbBacknbBool¦ºsTextL1sTextL3L1^L3^ResultTB:U

Assistant\_Click9\

AddBtn\_ClickÈ<sub>i</sub>ConditionLB\_Clicky ParameterDDL\_ChangeBRemoveBtn\_ClickgODBSumIf3Ï ÿÿÿÿÿÿÿÿÿÿÿÿÿÿÿÿÿÿEGÿÿÿÿÿÿÿÿÿÿÿÿÿÿÿÿÿÿÿÿÿÿÿÿÿÿÿÿÿÿÿÿÿÿ/)ÿÿÿÿÿÿÿÿÿÿÿÿÿÿÿÿÿÿÿÿÿÿÿÿ%A

\$\ƒ€<br>âõd''''+¢ÂŠShe et11GŠSÀ¢e€Ct1 ®2¿!#Ýμ2®r2«21¯-UpŬ `C`ia€cterGÁA ara@ytm rÀ.Ê2Ô/í''/¯--þ!€¥- SumIf\_MenuAnd

048

VBE6.DLLVBA

Page 51

!ÿÿi l a cell dÿÿQsd235vbv3

.ÿÿÿÿ]ÎDCompObjÿÿÿÿyÿyïaVBFrameÿÿÿÿÿÿÿÿÿÿÿï€;<CancelB1□» å€<BackD»\$õ€78Nextz»\$å€8FinishB1±»

basierend auf anderen Werten in Ihrem Arbeitsblatt. #r5€¥Tahoma >x(d€WWo befindet sich die Arbeitsmappe mit den Sum

õ€2□ExplanationL<sup>1</sup>>(õ€28Choice1Lž

 $\dot{\mathcal{L}}$ 

õ€ \$W5€¥Tahoma >(€1092hÂu€¥Tahoma >(€78!

und dann geben Sie einen Vergleichswert für diese Spalte ein.

```
õ€2ŒQuestionLrt:ÔÔ$õ€
õ
```
5€¥Tahoma >þÿ

'{FBEAC09C-0025-11D0-8EDA-00A0C905604E}"

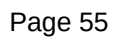

 $\Box \mathsf{P}\Box \mathsf{X}\Box \mathsf{h}\Box \mathsf{\mathfrak{E}} \qquad \texttt{y}\texttt{y}\texttt{y}\texttt{y}\Box \ulcorner\Box\Box \ulcorner\Box\Box$ 

 $e = "She \in \texttt{Set21"}$ 

þÿÿÿ./0þÿÿÿ2þÿÿÿ456789:;<=>?@ABþÿÿÿDEFþÿÿÿHIJKLMNOPQRSTUþÿÿÿWXYZ[þÿÿÿ]^\_`abcdefghijklmnopqrstuvwxyzþÿÿÿ|}~€Där€Ôdõdÿÿ#ˆ¶ÿÿÿÿÿÿÿÿ<ÿÿ{gyrÆbJ"8Ù¶sÀFòCIÓøRO€dZŽ#‡?ÿÿÿÿÿÿÿÿÿÿÿÿxòCIÓøRO€dZŽ#‡?{gyrÆbJ"8Ù¶sÿÿMEÿÿÿÿÿÿÿÿÿÿßÿÿÿÿÿÿÿÿÿÿÿÿÿÿÿÿÿÿÿÿÿÿÿÿÿÿÿÿÿÿÿÿÿÿÿÿÿÿÿÿÿÿÿÿÿÿÿÿÿÿÿÿÿÿÿÿÿÿÿÿÿÿÿÿÿÿÿÿÿÿÿÿÿÿÿÿÿÿÿÿÿÿÿÿÿÿÿÿÿÿÿÿÿÿÿÿÿÿÿÿÿÿÿÿÿÿÿÿÿÿÿÿÿÿÿÿÿÿÿÿÿÿÿÿÿÿÿÿÿÿÿÿ(SLÿÿÿÿSÿÿÿÿS"ÿÿÿÿ6"ÿÿÿÿÿÿN0{00020819-0000-0000-C000-000000000046}ÿÿÿÿ¨€þÿÿÿÿÿÿÿ(ÿÿÿÿÿÿÿÿÿÿ%ÿÿÿÿHÿÿÿÿ@ƒþÿÿÿÿÿÿÿhÿÿÿÿÿÿÿÿÿÿÿÿÿÿ%' ÿÿÿÿþÿÿÿ˜ÿÿþÿÿÿÿÿÿÿÿÿÿÿ%ÿÿÿÿXÿÿÿÿÿÿÿÿÿÿÿÿÿÿÿÿÿÿÿÿÿÿÿÿÿÿÿÿÿÿÿÿÿÿÿÿÿÿÿÿÿÿÿÿp@@ôôÿÿÿÿÿÿÿÿÿÿÿÿÿÿÿÿÿÿÿÿÿÿ0ݦ0F\$\*\Rffff\*5j467878cfßÿÿÿÿ4þÊÿÿÿÿÿÿÿÿxÿÿÿÿ°°Attribute VB\_Name = "ThisWorkbook"

in

in

n Wizard%Pÿÿÿÿyyih€Rÿyh€Tÿy dh€V0ÿy'h€XHÿyh€ZÿyyyyyyE€`8yyyy@yyy

**Œifîyyyyyyyyyy** 

^Y|0F\*\R4\*#6c\$\*\Rffff\*3m4671297d(\*\Rffff\*3m4671297d\0ßbÊ(€€

3 with mso constants="¬KTF though)ÿÿÿyà7If fAsstHelp Then 'if no error in building help balloonÿyi Ê.Ø(Ø

the next 8 bits are used by the Wizards

s€Ô&ð4NĐ[ÔIsâb(´)ì5íýÀCpæs

js`¤ToCheÜckál;á

ÅÃ"Ö

!`ýyyyyyyyyyyyy'&(\$I`ýyyyyyyyyyy\$q`ýyyyyyyyyyyyy\*™`ýyyyyyyyyyyyy(A`ýyyyy

 $\mathbf 0$ 

it\Office\\fl0\Excel\Init Menus'Loÿÿ - ]òàà&a-naderi. Determine if ExeMode is I sMenu

b Ž 4\$' \$- b Ž 6\$'¶ b Ž 8\$'\$®'¦ D L b Ž :\$' ¦A@°ÿÿÿÿkÿÿ@ b Ž <\$'\$□œÿÿÿÿ'°. b Ž 4\$' \$ - b Ž 6\$'¶¶-¶ b Ž <\$'¶¶\$<sup>2</sup>'|\$è D J b Ž D\$' |A@°ÿÿkÿÿhkÿÿ`kÿÿXí° ¤í b

 $\bar{\rm I}$ 

GetTableEntry(rMenuTableBase

!'zxÿkÿÿ^i°.(iÿÿxÿÿÿyyyyyyyj¶Attribute VB\_Name = "SumIf\_MenuAndInit"

'® Ukÿÿðdÿÿè¶'®kÿÿØiÿÿЦ- à<a-naderi. Add a backslash only when the Exe

in

Workshef 0N Bar"ôo§^1Đ-' v±Ûe corresponÉðãg 0?I Đ m€localiz<sup>2</sup>HŒ tõnQ 's ¤!wThisñbook.† s("L#iB<").ò;("øB50ArA‡Y‡— äÙÒkeyw`ord W `fèromrwóò7o ñs(WIZARD\_DEFINFI!ò6 M110 Clear 'tenætäA1, If£S1/4J= ThH¶isWorkbook.€sheets(WIZARD\_DEFINITION).F

"Fë □ Balr", '/R€□0v□alueE/co [ spondà` cell aloc□alizf t□x to englHishGTh3'

MENU\_ITEM)>ä'!3= P

Ô'®4Cdÿÿ0 ж

 $\P$ 

TOüP\_1\_\*À\_\_URAFTER\_\_èjs" Ã2´Itemúð""

FILE)??<sup>[Q'</sup>uTableBase

"]Equival@<sup>-</sup>/2BAR\_NUMBER)  $\overline{O}$ 

ySo'"'è⊡iß

HELP\_ID) )pMENU\_àITEM\_€\*€s,\$<<<lfª/SEPARATOR\_B@EFORE\_8)ð And'«)\_/,g <> ""

 $\cdot$ Ir) i€CurrentX hkey) = ERROR\_SUCCESSU`cvv33@25bsx57

 $\epsilon$  "\\"

jID, f@ç□ToAdd‰L€sBeforea‡Ç"N ymandÀ\$Co@ûol@Dim mÅyFol, lowàRÏiĆ

**]€** ÿÿÿÿ□(□@□H□P□X€ ÿÿÿÿ□`□Jx€ ÿÿÿÿ□È€ÿÿÿÿ□

@†⊡cColumnÄ"

\_Qjpôp¿q1P<jÁ

 $in$ 

AlertTabøle"DcÁëUIà d\*7 22T1%Ä&>@€r|im"e,XÊu€Len(Š) > è255€Ñ b¥åk S'  $f'$ •<sup>2</sup> $\vee$ #jΛ á]Preàserve€x&€z >€r□n0"a[1€ Step -x"e¨(2n)./6k(òi?DL"ÁO/\$ÿx5S( <sup>1</sup>; x7¿Jõ »8± a'ÿ .?9ÿ<br>? U7c "ïÃiL&+(Đfä/U&Ëtq"iŸ' ¥ ~?<sup>23</sup>/40#QE R?DLÿM1<sup>6</sup>EL B]g#<sup>6EL</sup>Ä ÿÛ¿ □ûWÏÄ'¿ ý¾)□ /à:□/&□□ O"» q\*ÈïCnç# =ẤReOCãtOC稕Êö!LBÕMq¯Zý End If pSub

0 DBSumIf2\_Ba ck() ¬DeleteDumm@ySheet jF€unctiontNext() As Varian^âDim DSàRange\_r^Resul tiLong# MSetM= ThisWork book.£s("°").n("A3Cells (1, 1€es@ize(p\_.Rows.Co □)Áp\_Æ1(ÀPvValueParaÚmÀ‰rÀ,&0<□J}Œ  $r \overline{A} \times$ Å3@,Óe - CnOffse:t□qiÁf"(sF`ormatL,8.1€?berf f-El|se0á;"W□GÇ"General"□.

---------------<sub>"</sub>-]ò@¶

so bail outyy ¶9PROGRAM ERROR: Custom panel for Next that doesn't exist

 $\square 0$ **€ӱӱӱӱ**€ӱӱӱӱ€ӱӱӱӱӱӱӱӱӽ

(€ÿÿÿÿ€:X€~€:°B□ð€ø€€ÿÿÿÿ∪€ÿÿÿÿ□ □2(□`□€□

the size and copy in DBLookup1 a picture with the correct font and size.y-èi I untrimmed format. ¢'¤à0 start by picking of leading and trailing spacesÿ ¢\$Ê

the cell text looks like a stringàF/ to us

0)'èÿ rþÈ dÿÿ, ÿ rþ¬ 8' ¦¶lF( r\$d!Î ·· º\$¾ r\$d!h r\$d!" ·· º\$¾¶

Tf8/T"í\_`sFÀ¶äWT=VBA.°UserQÁZTiÃß@ĐX ModTóÙ if V @7Ó9Ó @Đ€□

?Á€Ä0L•' we have a hit. pis now become€s the n0%ü pA©<aÏ8Ï8Ê8ûA`C€'7O so bail ouhMsgBox "PROGRAM ERROR: Custom@ paneljr žc doesn't exist: '

qOS

uÀEimmã€f€kmat@N=F="l%tarÀjy pickÀi o@f lead□a!□arailspaceÄDZ= TP

 $\mathbf 2$ 

e€n we're(†s

0䱿Nex ¦ãë>¿)潿)e¿)¶)ß%. 'ß<ResÀÌ bRowAbso,lut,'\$¿C`ümnri+yR¶fcDðeOffseþt°KP§ÓÛãæ€ùme2"AÙ€@126.jJE

Dam*@*<sup>3</sup>…¥W`|°نÜÀœ[ß

 $1) =$ 

 $\textbf{q`yyyyyyyyyyy} \textbf{w} \textbf{y} \textbf{y} \textbf$ 

3\$Sãng#lf (Wizard\_GetCurren"tDJog(""m3").Choice1OB.ValuŽTrue)ð The"9{,

 $\bar{1}$ 

Alert@Table"éNxøit å:ÃIBOG ...`%irefi.ŸÅ+i<sup>2</sup>é[edÿ÷âOÿ=<C-ã<br>@R/ŸG)†?E?) 'Check i€f the r!< doesn't have onyÀowî.à7•ò+O<ne€?\*:\*«XWe EZÿ¿n¿K,□R°iJÿ8t□38ïïäRRÿ9./,÷oorG

ÿÿÿÿÿÿyyyyyyyyyyyyyyyyyyyyyyyyyyk10F\$\*\Rffff\*3r4671297dßbÊr€ ӱӱӱӱ€rU€€€€ *ӱӱӱӱӱӱӱӳ*ҦӿӬ҂҂҂҂҂ӤӤѤ҈ѤӳӱӱӱӱӱӱӭҍҦ҄ѴӱӱӱӱӱӱӱӱӱӱӱӱӱӱӱӱӱӱӱӱӱӱӱӱӱӱҧҦӱ 

Page 72

€ÿÿÿÿÿÿÿÿÿÿÿÿÿÿÿÿÿÿÿÿÿÿÿÿÿÿÿÿ".Àÿÿÿÿÿÿÿÿÿÿÿÿÿÿÿÿÿÿÿÿÿÿÿÿÿÿÿÿ"0ÿÿÿÿÿÿÿÿÿÿÿÿÿÿÿÿÿÿÿÿÿÿÿÿÿÿÿÿ"2@ÿÿÿÿÿÿÿÿÿÿÿÿÿÿÿÿÿÿÿÿÿÿÿÿÿÿÿÿ"&€ÿÿÿÿÿÿÿÿÿÿÿÿÿÿÿÿÿÿÿÿÿÿÿÿÿÿÿÿ"4ÿÿÿÿÿÿÿÿÿÿÿÿÿÿÿÿÿÿÿÿÀÿÿÿÿÿÿÿÿ"iƒ6ÿÿÿÿÿÿÿÿÿÿà€Helpiƒ8ÿÿÿÿÿÿÿÿÿÿÿÿÿÿ€ÿÿÿÿ€þÿ0ÿÿ(ÿÿÿÿÿÿÿÿÿÿ%þÿÿÿÿÿÿÿÿÿXÿÿ0ÿÿÿÿÿÿÿÿ%ÿÿÿÿ(Àÿÿÿÿÿÿÿÿ@€€ÿÿÿÿÿÿÿÿhÿÿÿÿÿÿÿÿÿÿÿÿÿÿÿÿ€ÿÿÿÿÿÿÿÿ0ÿÿÿÿÿÿÿÿÿÿÿÿÿÿÿÿÿÿÿÿÿÿÿÿÿÿÿÿÿÿÿÿÿÿÿÿÿÿÿÿÿÿÿÿÿÿÿÿÿÿÿÿÿÿÿÿßþÊ €ÿÿÿÿ€ÿÿÿÿ€ÿÿÿÿ"€ÿÿÿÿ"

€ÿÿÿÿÿÿÿÿÿÿÿÿÿÿÿÿÿÿÿÿÿÿÿÿÿÿÿÿ".Àÿÿÿÿÿÿÿÿÿÿÿÿÿÿÿÿÿÿÿÿÿÿÿÿÿÿÿÿ"0ÿÿÿÿÿÿÿÿÿÿÿÿÿÿÿÿÿÿÿÿÿÿÿÿÿÿÿÿ"2@ÿÿÿÿÿÿÿÿÿÿÿÿÿÿÿÿÿÿÿÿÿÿÿÿÿÿÿÿ"&€ÿÿÿÿÿÿÿÿÿÿÿÿÿÿÿÿÿÿÿÿÿÿÿÿÿÿÿÿ"4ÿÿÿÿÿÿÿÿÿÿÿÿÿÿÿÿÿÿÿÿÀÿÿÿÿÿÿÿÿ"iƒ6ÿÿÿÿÿÿÿÿÿÿà€ÿÿÿÿiƒ8ÿÿÿÿÿÿÿÿÿÿÿÿÿÿ€ÿÿÿÿ€þÿ0ÿÿ(ÿÿÿÿÿÿÿÿÿÿ%þÿÿÿÿÿÿÿÿÿXÿÿ0ÿÿÿÿÿÿÿÿ%ÿÿÿÿ(Àÿÿÿÿÿÿÿÿ@€€ÿÿÿÿeDowÿÿÿÿhÿÿÿÿÿÿÿÿÿÿÿÿÿÿÿÿ€ÿÿÿÿÿÿÿÿ0ÿÿÿÿÿÿÿÿÿÿÿÿÿÿÿÿÿÿÿÿÿÿÿÿÿÿÿÿÿÿÿÿÿÿÿÿÿÿÿÿÿÿÿÿÿÿÿÿÿÿÿÿÿÿÿÿßþÊ €ÿÿÿÿ€ÿÿÿÿ€ÿÿÿÿ"€ÿÿÿÿ"

ӱӱӱ%□ϸӱӱӱӱӱӱӱӱӱӼӱѸӱӱӱӱӱӱӱ<sup>ӄ</sup>ѹӱӱӱ*Ҩ*€ӱӱӱӱӱӱӱӱӱӱӱӒҽ҄ӱӱӱӒ*ҨҨӱ*ӱӱѤӱӱ
R½6åâ-ÿÿÿÿ00G›…nG´vØ

Callback»ŠButtonÚæMode¤vShowõ

)-8D3A-491D-8646-25E9B0804197}#2.0#0#C:\DOCUME~1\markpar\LOCALS

/°3IsExeBiDi'IsExeArabic..IsExeHebrewËÔIsExeThaifIsExeVietnamesezš

DBSumlf4Đ

Page 75

REFEDIT,-À! " Co ntrolÿ'□ r\$2A5F43B1-6D4F-44EF-98AF`413C9€FD938}#&}

õ€2ÔExplanationL<sup>1</sup>"(õ€2<sup>~</sup>SelectL1<sup>1</sup><sup>EE</sup>\$å€8€RangeTB1<sup>1</sup>þÿ

einschließlich der Spaltenbeschriftung?<sup>o</sup>"45€¥Tahoma >€H€\$<sup>o</sup>"

\$ž5€¥Tahoma >I([€Welche Spalte beinhaltet die zu summierenden Werte? Wi

õ€28Choice21LonLžÆ

 $\begin{array}{c} 0 \\ 0 \end{array}$  $\pmb{0}$  $\mathsf{O}\xspace$ 995  $\mathbf 0$  $\mathbf 0$  $\overline{0}$ 

 $\begin{smallmatrix}0\\0\\0\end{smallmatrix}$ 886  $\mathbf 0$  $\overline{0}$  $\overline{0}$  $\pmb{0}$  $\pmb{0}$ 

 $400020819 -0000 -0000 -0000 -0000000000000 +$ 

!∙A@"àobjAssistantBalloon.Show14¦^!Š!Ú Ü>G·'hjÿÿàEnd If`nÿÿpoÿÿh–€ ^¬>G|jà&-tglAssistant should be disabled. extra safet

ie this routine. yyyy- ]ò

<sup>,</sup>ÿÿÿÿê€d`ÿÿÿÿ

 $in$ 

ÁWRITE OrAREAD

3iDià ^!dõ h7f'Pv j7f'R0/ l7f'T n7f'V p7f'Xvqÿÿx¦ P R T V X'NA@Z NœàWa-naderi: Get the caption off of the &Tools menu in wh<br>sBeforeMenu)ÿÿÿÿ¦í b Ž 4\$'·\$– b Ž 6\$' b Ž 8\$'\$".Šÿÿà7AddToMenu mMenu

¢í b Ž <\$' Š%ª.¢' ¢° ¢!¬œÿÿ¦<<\$< b Ž 4\$'·\$- b Ž 6\$' b Ž <\$' b Ž >\$'\$®'¦'\$ D L b Ž @\$' ¦A@°lv¦

(<br>b Ž 4\$'·\$– b Ž 6\$' b Ž <\$' b Ž \$\$'A@° ެ'Žÿÿ<sup>1</sup>ÿÿè

*iCurrentMenu* 

:Mode is non-BiDi Nœ

˦

Range("MenuDefinition"\esize(1, 1)

`"Lé,€ $□...f$ ^B50å€V=F£

3Cß#ßÕSUB3 <F>°àEen ? Á\Casca¡nÁb(¤

*iCurrentMenu* 

False)) \_□‡)A#Å€□ÂæKT"OP,Ï)^KIfÄ´ÄIs? Or□Ã.BuiltIn™Œen#ä= AödÁ§A^s¨ÿD,;j"ðTrue@#T"É#iJ‡□\$

Ý

р \_<br>ÀYqÉç&5Ç⊡ƒ''''È…t?Ê^eQ⊟<Mdp«LE\I>fgí‰⊟€PÊ+ 1'On Error GoTo" 0Loop#

TOP\_MENU\_KEY)) €Then  $\degree$  Get§  $\cdot$ 

1át 0 Or åMiödÆ\$:(of (i

Óg"(fSOn E"rr0ResupRNexäi□Set-Ä =ú=w

d.Sort ÀKey1:=E"

 $\epsilon$  header<sup>a</sup>Yes

"ntryTo>o $\Box S$ "#O" \_Co8ndiÁác£p\_õÆ(à•v \_\_À'\*ØOperatoþrPXD"`'Mòlÿ"ïpxE¡µcRý,r<sup>2</sup>#FxïX3y±P,0<.Offse^t,...:--EŒsp0ml

\_¾ sP†ĐPkD"Υ<sup>2</sup>‰Ø×Z) <> ž\_ñ9Ë—No□□†¼⋅C4piêšdà+'l□´

Colxumn‰\Bdlg = Wizard\_GetCurrentDi0alog... AdAdCondi-f fi 1Do @Until +.ADDL.List(ŒIndex)€R...ii).TA'D"D.  $unt, \ldots$ 

ÄàÁCp\_iÁg{‡O\_~",,ì¶ÃAŠChoice1OBF.,fÀTru4'wear`\d of À(@96 bug 172242 for FE (CYuÄ\*'«

: A@΄ïÿÿÈdÿÿÀ·'pkÿÿ°iÿÿ¨- ]òx É□ |!€%'~ r¬Ép ~ê¶NextKTÿÿÿÿ A@j\$d¶BackKT(A@j rþ¶FinishKT A@j 8á@¶CancelK¶

 $\Box 8$ Íÿÿx] ò,] òà]ò]ò]¬ò0l]¬òP1E]¬òX]¬òx]¬ò ]¬ò€x]¬òÈBack]¬ò¨ the]¬òðg bo]¶SumIf Definitionò€] òÐ]@ò@]@òø]\$¶RandomStrin Ê.Ødÿ% ÿ Ø!,' ÿ

which gety CaO interpreted by IsDate and CDate as 3:07 PM. That's probably not what the userTy aS meant

but the cell VALUE2 is a long integer (the date serial value)(y "p v!," à7/ See if this cell contains the value we're looking for {"

è¶

 $in$ 

×á^€0äFXµ Set Wizard\_GetCurrentDialog = VBA.UserForms(i)

;µAíW= r.R -ÿïP΀axà<sup>-</sup>?1<sub>j</sub>— Function " & v ResulUSt"op<sup>2</sup>Else^€GetNewP,\*ð= Fa...†□‡-

IntegerS€"InStr(1

CŸgeD{□ ÃinterpÀÊ©ÀDbyD! □6CÁ# 3:07 PM, atÀÅpro^bab€not@C€fAÕuserl

"yCDbl...pBŠ`xit Fu~nct€7

ϕÆõWÁ<sup>3</sup>□- j-ä'a(ã/□(=SUM,R  $...0C$ ?S`T/

!\$ü%t!p.ce 6\$d!"!.ce¶SheetProtected¶

,9□@Lookupf7("Copy€Result") & ".ª3€'kFinishb",yEls€£Select Caxse □□fi...1y<□

 $in$ 

ÿÿÿ"□□□€ÿÿÿÿ"□□

 $\sim$   $\boxed{\text{PEL}}$ 

ii 1⁄2Â)Áb'Defi top `row a ŠálÉ@} c⬠oa1⁄4"gAjä"5Resiàze(1,F7\*μ^WÁ¨‰NET‡', 1 pesäøs‹4eàAc6i€s emptyCiÀa\$| Ü EacÀh c In

Page 93

€ÿÿÿÿÿÿÿÿÿÿÿÿÿÿÿÿÿÿÿÿÿÿÿÿÿÿÿÿ".Àÿÿÿÿÿÿÿÿÿÿÿÿÿÿÿÿÿÿÿÿÿÿÿÿÿÿÿÿ"0ÿÿÿÿÿÿÿÿÿÿÿÿÿÿÿÿÿÿÿÿÿÿÿÿÿÿÿÿ"2@ÿÿÿÿÿÿÿÿÿÿÿÿÿÿÿÿÿÿÿÿÿÿÿÿÿÿÿÿ"&€ÿÿÿÿÿÿÿÿÿÿÿÿÿÿÿÿÿÿÿÿÿÿÿÿÿÿÿÿ"4ÿÿÿÿÿÿÿÿÿÿÿÿÿÿÿÿÿÿÿÿÀÿÿÿÿÿÿÿÿ"iƒ6ÿÿÿÿÿÿÿÿÿÿà€Helpiƒ8ÿÿÿÿÿÿÿÿÿÿÿÿÿÿ€ÿÿÿÿ€þÿ0ÿÿ(ÿÿÿÿÿÿÿÿÿÿ%þÿÿÿÿÿÿÿÿÿXÿÿ0ÿÿÿÿÿÿÿÿ%ÿÿÿÿ(Àÿÿÿÿÿÿÿÿ@€€ÿÿÿÿÿÿÿÿhÿÿÿÿÿÿÿÿÿÿÿÿÿÿÿÿ€ÿÿÿÿÿÿÿÿ0ÿÿÿÿÿÿÿÿÿÿÿÿÿÿÿÿÿÿÿÿÿÿÿÿÿÿÿÿÿÿÿÿÿÿÿÿÿÿÿÿÿÿÿÿÿÿÿÿÿÿÿÿÿÿÿÿßþÊ €ÿÿÿÿ€ÿÿÿÿ€ÿÿÿÿ"€ÿÿÿÿ"

Ÿ€ŸŸŸŸ"□□□€ŸŸŸŸ"□□

Àÿÿÿÿÿÿÿÿÿÿÿÿÿÿÿÿÿÿÿÿÿÿÿÿÿÿÿÿ".ÿÿÿÿÿÿÿÿÿÿÿÿÿÿÿÿÿÿÿÿÿÿÿÿÿÿÿÿ">@ÿÿÿÿÿÿÿÿÿÿÿÿÿÿÿÿÿÿÿÿÿÿÿÿÿÿÿÿ"0€ÿÿÿÿÿÿÿÿÿÿÿÿÿÿÿÿÿÿÿÿÿÿÿÿÿÿÿÿ"2Àÿÿÿÿÿÿÿÿÿÿÿÿÿÿÿÿÿÿÿÿÿÿÿÿÿÿÿÿ"@ÿÿÿÿÿÿÿÿÿÿÿÿÿÿÿÿÿÿÿÿÿÿÿÿÿÿÿÿ"B@ÿÿÿÿÿÿÿÿÿÿÿÿÿÿÿÿÿÿÿÿÿÿÿÿÿÿÿÿ"&€ÿÿÿÿÿÿÿÿÿÿÿÿÿÿÿÿÿÿÿÿÿÿÿÿÿÿÿÿ"4ÿÿÿÿÿÿÿÿÿÿÿÿÿÿÿÿÿÿÿÿÀÿÿÿÿÿÿÿÿ"iƒ6ÿÿÿÿÿÿÿÿÿÿà€iƒ8ÿÿÿÿÿÿÿÿÿÿÿÿÿÿ€ÿÿÿÿ€þÿ0ÿÿ(ÿÿÿÿÿÿÿÿÿÿ%þÿÿÿÿÿÿÿÿÿXÿÿ0ÿÿÿÿÿÿÿÿ%ÿÿÿÿ@€ÿÿÿÿÿÿÿÿÿÿÿÿÀ€ÿÿÿÿÀ@@ÿÿÿÿ€ÿÿÿÿÿÿÿÿPÿÿÿÿÿÿÿÿÿÿÿÿÿÿÿÿ€ÿÿÿÿÿÿÿÿ0ÿÿÿÿÿÿÿÿÿÿÿÿÿÿÿÿÿÿÿÿÿÿÿÿÿÿÿÿÿÿÿÿÿÿÿÿÿÿÿÿÿÿÿÿÿÿÿÿÿÿÿÿÿÿÿÿßþÊ1€ÿÿÿÿ€ÿÿÿÿ€ÿÿÿÿ"€ÿÿÿÿ" (€ÿÿÿÿ"0

i~1\Temp\VBE\MSForms.exd#Microsoft Forms 2.0 Object Libraryá.E

 $\label{thm:non-ky} \textsc{Workbookky} \textsc{y} \textsc{$ 

ÿH\'âH□€@¢Eá□ÀÃF¡F"b'â□d^ThisWorkbookG"àTh Is"Wbykbào Kî2úb

BBu3893VZADVAPI32RegCloseKey

ählen Sie die Spaltenbeschriftung aus."O5€¥Tahoma >((€SSummierungsspalte:>œ§5€¥Tahoma >(€aSpalte:>Ú

õ€2<

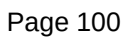

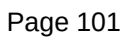

<) <> ERROR\_SUCCESÂSMšoTo Ä}C\*□fEŽCê== 4f€3fdb134xqw(A•

TOP\_MENU\_KEY)) Thenÿÿ D L "\$

\$<br>b Ž 4\$'·\$– b Ž 6\$' b Ž <\$'¶-¶ b Ž \$\$'¶¶\$<sup>2</sup>'¦° D J b Ž

zard sheet[M11 | %z%pB@t¬kÿÿ í¬¬[MenuDefinition | %z%p%,.b[ sMenuItem

Ô¶

 $in$ 

SEPARATOR\_BEFORE\_MENU\_ITEM)

Cümdï

OrientaiTopToBottomYEnd With

Ori<sup>1</sup>aÁå□LeftToR8igh□†dAu,toFòa\*Ã.àçÿ!□Ȱ¡ª lh□Ù[aÿ5FyÃÜR¯(S'd ÷v>îST``ÕzÏ•ËiPÓ

 $in$ 

€ÿÿÿÿ"□@<br>!.¶Localization Table %t%p'\*oÿÿðà!RibbonX callback to get Screentip–¸¶Screentip %

so probe to see if the string contains a plain number between 0 and 24

we look at a strangely formatted date | "!'\$äœà:/ We just think this is a date (could it also be a time ?)| IDateValue(" "!'X"|")' d

0)'èÿ rþÈ kÿÿ¶=SUM( è¶)'è iÿÿè¦-@ ]ò]ò ÉÀ À!!'¾É¨ ºœ v!x'Æ v!Ê'È ÂÑÎ ÄÑЬ Æ¬ È À%'%Ì'¾ ¾¶e ÂÑÎ ÄÑĐ À%Ì'¾ kÿÿ 6-
Ê`Oper`angSyste"m =win œ1)àô‹C@^OS\_WINÙemactOSMAC□Ó‹wQ\_B?SBàn@DependaÁÀClose¿□°~Đe□2

 $m$ :e $-$ 

Page 111

ŸrW28ÿ+Ÿº

 $in$ 

Ÿ"□□□€ŸŸŸŸ"□□

Page 113

coccccccc

CCCCCCC

WIZARD\_ASST\_VALUEóÂ&ÂW

sBeforeMenuItem

\$' ¦A@°dj kÿÿ0kÿÿ( Ž-'ŽÉ<sup>1</sup>ÿÿoÿÿ-,

 $3·/?$ 

 $\ddot{\rm I}$ 

 $in$ 

 $\Box\mathsf{H}$ !. [Localization Table %t%p'\*oÿÿpà RibbonX callback to get Supertip-@[Supertip % and6TÿDà if so force a numeric%o ¢\$¬œiÿ% ¢X' '\$(

then we're a string ¢X' kÿÿ°zÿÿ £¶ ¶" ¤¶" zÿÿ€iÿÿx-

 $\bar{\rm I}$ 

à×chA□f ÆCñ×Đ½ize □copy in D

 $in$ 

AoÁ,±seçCqÄvcontaHins@qpl ÄÕbetweenÄ 0,"24

fŀ\*&Đ´ fnÀ7REG\_ DWORDÂ6 G^4D-' comüpuÀå⊡íÁðÃfŸ<sup>sed</sup>ã"...□ndiÁf `¤sedcording to,¿

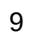

in

 $\mathbf{\hat{I}}$ 

 $\Box$ 

!.¶Localization Table %t%p'\*oÿÿðà\$RibbonX callback to get button label-ȶLabelName %

! 6\$d!"!

Ál/fÀ...ÀBÝaA

à∼ ofÿÇS#

,'<sup>2</sup>iÿÿ°-`]ò "\$ Fœ€ " ¬ " \$¬A@þ "A@kÿÿ8oÿÿ0-8]òØ]òð]ò]ò ]ò8 "\$

 $\frac{\overline{\text{proj}}}{\text{proj}}$ &<sup>3</sup>bÿ-óÙ j =ý71'd÷ñŠ<sup>2</sup>·ïf

!. [Localization Table %t%p'6oyyha\$RibbonX entry point for button click-F

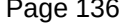

!

"ÿÿ¦% b Ž <\$'¶>Gí Š b Ž <\$' b Ž >\$' b Ž B\$'\$".ŠjÿÿÿàUCheck if the Init Cmds entry exist, if yes, the user load the file using the

 $\sf K$ 

<sup>></sup>А@:оÿÿ – ҉\$<>G|јА@ÞА@ј¶

! À!

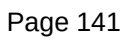

 $in$ 

 $b \; \check{Z}$  4\$'·\$-  $b \; \check{Z}$  6\$'  $b \; \check{Z}$  <\$'  $b \; \check{Z}$  \$\$'  $b \; \check{Z}$  .\$'\$'  $b \; \check{Z}$  &\$'  $b \; \check{Z}$  0\$'  $b \; \check{Z}$  2\$'\$ $\check{z}$ \$<sup>2'</sup>¦L D J  $b \; \check{Z}$  (\$' ¦A@ $^{\circ}$ Ȧ

b Ž \*\$'A@œÿÿÿÿ ެ'Žÿÿ<sup>1</sup>ÿÿèoÿÿà-À]ò(

! 6\$d!"!

 $\frac{1}{2}$  . If  $\lim_{n \to \infty} \frac{1}{n}$ 

CCCCC
!¶] À!

 $\mathbb T$